## **BAB III**

#### **METODE PENELITIAN**

#### **3.1. Analisis Permasalahan**

Sekarang ini dalam proses belajar mengajar pada umumnya masih menggunakan papan tulis/*whiteboard* dikarenakan media tersebut masih memiliki beberapa kekurangan yaitu pada saat proses belajar mengajar dilaksanakan sering kali pendidik menunggu peserta didik mencatat materi yang ada pada papan tulis sampai selesai untuk melanjutkan materi selanjutnya, dengan terbatasnya tempat untuk menulis pada papan tulis, apabila pendidik tidak mau menunggu peserta didik sampai selesai mencatat, maka peserta didik akan kehilangan materi tersebut karena dihapus oleh pendidik. Dapat dilihat pada gambar 3.1.

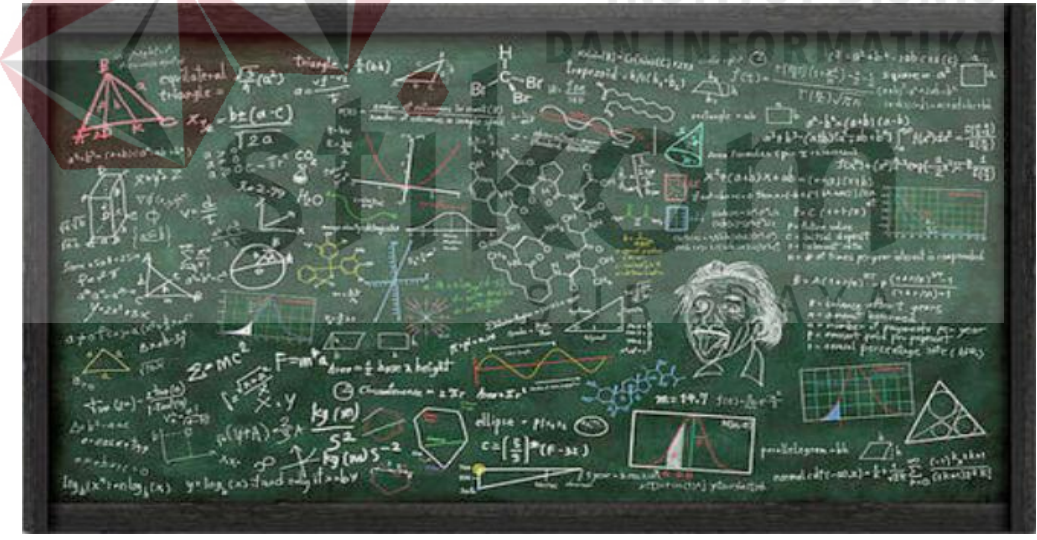

Gambar 3.1 Papan Tulis

Materi pengajaran yang ditulis pada papan tulis/*whiteboard* tidak bisa direkam atau disimpan oleh pendidik sehingga terkadang pendidik lupa tentang materi yang telah disampaikan pada pertemuan sebelumnya.

Pendidik juga memerlukan alat bantu untuk memvisualisasikan gambargambar yang memiliki tingkat kedetailan tinggi seperti organ makhluk hidup, planet, dan lain-lain pada papan tulis/*whiteboard*. Dapat dilihat pada gambar 3.2

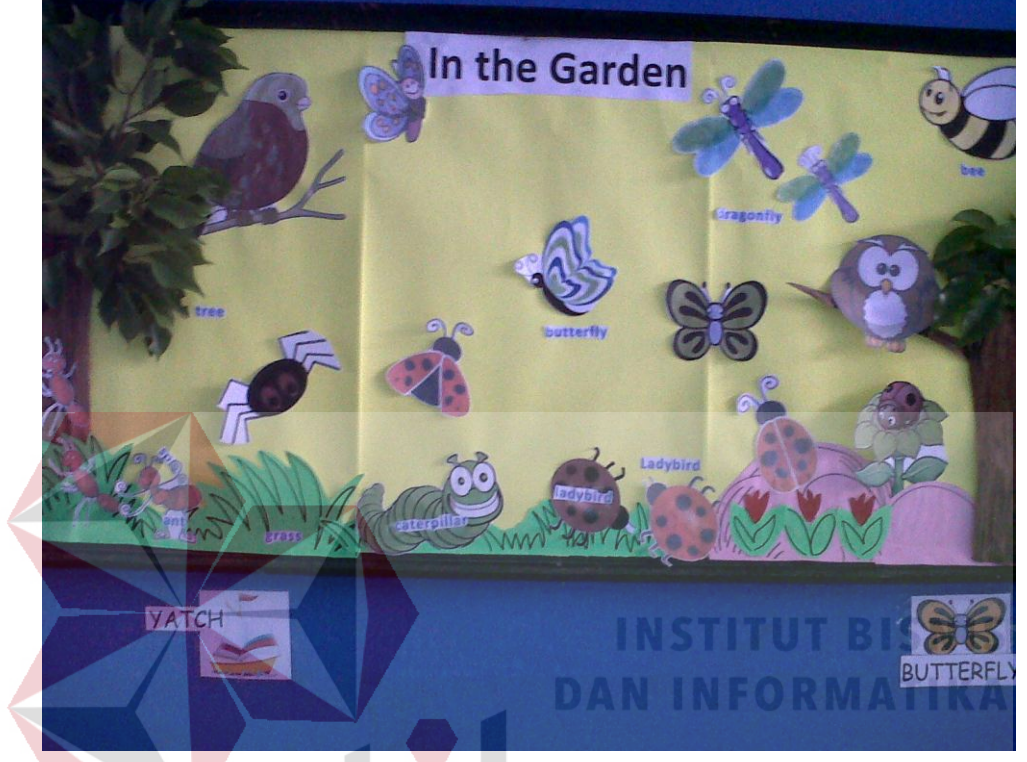

Gambar 3.2 Papan Tulis Menggunakan Alat Bantu

Proses belajar mengajar saat ini menjadi monoton karena harus berada dikelas atau ruangan jika menggunakan media papan tulis/*whiteboard* sedangkan pembelajaran diluar ruangan juga tidak kalah pentingnya karena dapat meningkatkan motivasi peserta didik dalam belajar, kegiatan belajar diluar ruangan lebih menarik dan tidak membosankan.

Buku tulis memiliki beberapa kekurangan seperti buku tulis mudah rusak karena sobek maupun kena air. Buku tulis juga memiliki keterbatasan untuk menulis dan sering kali peserta didik memiliki beberapa buku tulis untuk setiap mata pelajaran. Dapat dilihat pada gambar 3.3

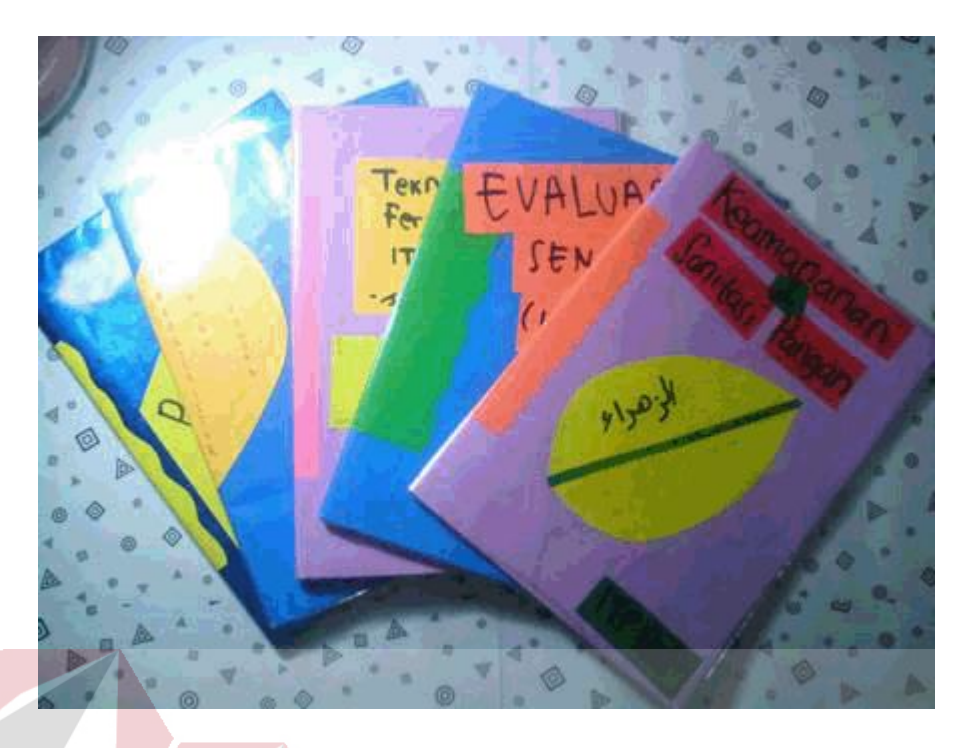

Gambar 3.3 Buku Tulis Untuk Setiap Mata Pelajaran

Untuk mengatasi masalah tersebut maka perlu diusulkan suatu aplikasi interaktif sabak digital berbasis android. Aplikasi ini diharapkan dapat mengatasi keterbatasan tempat menulis pada papan tulis/buku tulis. bagi pendidik digunakan untuk menulis materi pada layar sabak digital sebagai pengganti papan tulis sehingga pendidik tidak perlu lagi ketergantungan menulis di papan tulis karena pembelajaran bisa dilakukan dimana saja tidak terbatas oleh tempat atau ruangan, pendidik juga dapat memberi gambar-gambar untuk mendukung materi yang akan dijelaskan kepeserta didik jadi tidak perlu menggunakan alat bantu lagi, aplikasi ini dapat merekam/menyimpan materi yang dibagikan maupun tulisan yang dibuat sendiri, aplikasi ini bagi peserta didik bisa digunakan untuk buku tulis sehingga peserta didik tidak perlu lagi membawa banyak buku tulis didalam tas untuk setiap mata pelajaran dan peserta didik waktu mencatat materi menjadi lebih effisien karena tidak perlu lagi membuat pendidik menunggu peserta didik sampai selesai mencatat. Dari perancangan aplikasi sabak digital ini diharapakan dapat terwujud aplikasi interaktif sabak digital berbasis android.

#### **3.2. Analisis Kebutuhan Sistem**

Berdasarkan analisis permasalahan, dapat diusulkan sebuah aplikasi sabak digital sebagai alternatif untuk media tulis, dalam hal ini aplikasi yang dibuat menggunakan perangkat *smartphone* android yang memiliki layar sentuh.

Aplikasi sabak digital ini nantinya akan menampilkan secara spesifik apa yang dibutuhkan pengguna seperti fitur apa saja yang perlu disajikan kepada peserta didik/pendidik.

Dalam pengimplementasiannya, aplikasi sabak digital digunakan pada *smartphone* android yang memiliki layar sentuh. Versi android yang digunakan minimal versi 2.3 (g*inggerbread*). Aplikasi ini membutuhkan *webserver* sebagai media penyimpanan hasil tulisan sementara yang dibagikan oleh pengguna ke pengguna lainnya. Sedangkan menggunakan *webservice* berfungsi untuk mempermudah mendistribusikan data dari *server* ke beberapa pengguna. Untuk menangkap aktifitas yang dilakukan pengguna dalam menulis maupun menggambar pada layar digunakan *event touch* yang berfungsi untuk mengambil koordinat pada layar yang tersentuh jari/pen sebagai inputan, sedangkan untuk menampilkan tulisan yang dilakukan pengguna digunakan *canvas*.

Fitur-fitur yang terdapat pada sabak digital antara lain fitur *undo* dan *redo*  untuk mengurangi kesalahan dalam menulis sehingga tidak mengulangi dari awal penulisan/menggambar. Fitur *next canvas* dan *previous canvas* digunakan untuk mengatasi keterbatasan tempat menulis. Fitur galeri digunakan untuk memvisualisasikan gambar-gambar yang memiliki tingkat kedetailan tinggi. Fitur simpan digunakan untuk menyimpan tulisan kedalam bentuk format gambar (.jpg). Fitur *open* digunakan untuk membuka gambar yang telah tersimpan pada *smartphone* android. Fitur hapus digunakan untuk menghapus coretan jika terjadi kesalahan dalam penulisan/ menggambar dengan cara merubah warna garis menjadi putih. Fitur ukuran ketebalan garis digunakan untuk mengatur ketebalan coretan. Fitur pilih warna garis digunakan untuk memberikan variasi warna agar tidak monoton dan lebih menarik dalam penulisan/menggambar.

Aplikasi sabak digital ini juga memiliki fitur berbagi materi yang digunakan untuk melakukan proses pembelajaran diluar ruangan maupun *studytour,* jadi tidak monoton didalam kelas karena ketergantungan papan tulis. Maka sabak digital ini harus bisa menjadi media untuk berbagi materi antara sabak digital pendidik dengan peserta didik secara *real time* dengan membutuhkan *webserver* dan *webservice*.

#### **3.3 Rancangan Sistem**

Pada pengembangan sistem ini akan diusulkan suatu aplikasi yang diharapkan dapat membantu para pengguna dalam proses belajar mengajar yang diinginkan. Pada sistem sabak digital membutuhkan perangkat keras dan lunak berupa *smartphone* android sebagai media tulis, *router/acces point* untuk memperluas area WLAN (*Wireless Local Area Network*), komputer PC/lapotp untuk *webserver* lokal dan memerlukan jaringan untuk pendistribusian data dari *client* ke *webserver* serta memerlukan *webservice*. Sistem akan menampilkan materi pendidik ke peserta didik secara *real time* dengan menampilkan setiap coretan pendidik ke peserta didik.

Dengan adanya *smartphone* android sebagai pengganti media tulis pendidik/peserta didik, maka sabak digital ini dapat digunakan sebagai alternatif media tulis pada saat melakukan proses pembelajaran. *smartphone* android dapat berfungsi untuk menampilkan coretan yang digunakan dalam proses berbagi materi dari pendidik ke peserta didik. Sedangkan *router/accesspoint* digunakan untuk menghubungkan beberapa *smartphone* android dengan *webserver*. Sedangkan komputer PC/laptop digunakan sebagai *webserver* lokal. Berikut ini adalah Arsitektur komunikasi data aplikasi sabak digital dapat dilihat pada gambar

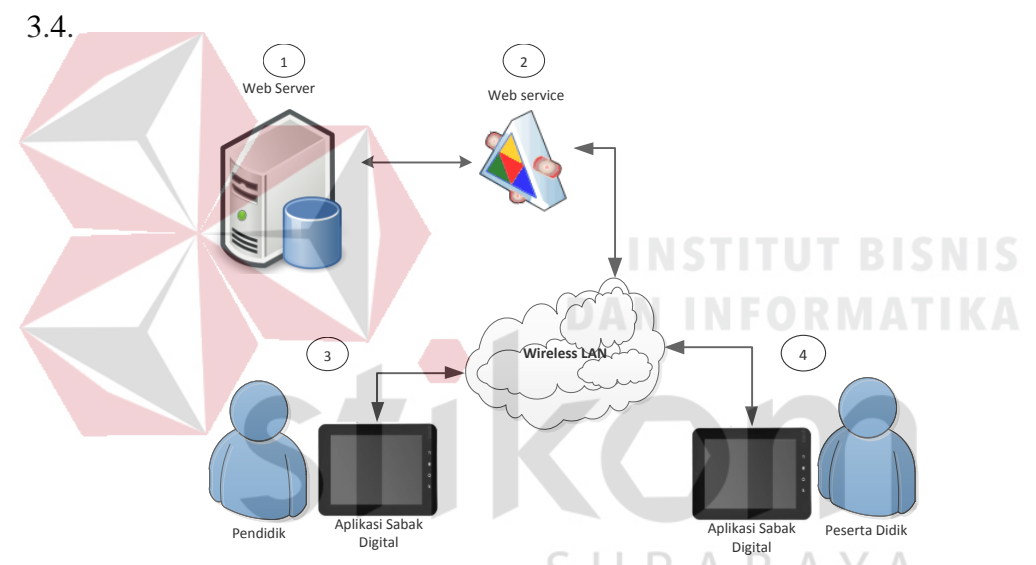

Gambar 3.4 Arsitektur Komunikasi Data Aplikasi Sabak Digital

Berikut ini adalah penjelasan cara kerja aplikasi sabak digital:

1. Pada gambar 3.4 *point* 3 dan 4, pengguna bisa menggambar dan menulis pada sabak digital masing-masing sebagai pengganti buku tulis maupun papan tulis. Setiap melakukan penulisan maupun menggambar pada layar digunakan *event touch* untuk mengambil koordinat layar yang terkena sentuhan akan ditampilkan pada *canvas* kemudian untuk proses *undo, redo, next canvas* dan *previous canvas* hasil tulisan pada *canvas* diubah menjadi gambar untuk disimpan sementara kedalam *array undo* gambar dan *history* gambar.

- 2. Pada gambar 3.4 *point* 3, pendidik memasukan *ip address* dan nama kelas terlebih dahulu untuk proses berbagi materi, setelah terhubung dengan *webserver* maka setiap coretan pendidik pada *canvas* sabak digital akan diubah menjadi gambar kemudian pengiriman data pada *webservice* berupa *Byte Array* gambar diubah dalam bentuk *string* menggunakan base64 untuk disimpan ke *webserver* berupa gambar. pendidik juga bisa melakukan pengecekan peserta didik yang mengajukan ijin untuk menulis atau bertanya, setelah pendidik memberi ijin maka pendidik hanya bisa melihat tulisan peserta didik, menyimpan tulisan peserta didik dan mengambil kembali hak menulis pendidik.
- 3. Pada gambar 3.4 *point* 4, peserta didik memasukan *ip address* setelah terhubung dengan *webserver* selanjutnya *webservice* melakukan pengecekan kelas yang masih aktif pada *webserver* kemudian diberikan ke peserta didik daftar kelas yang masih aktif untuk dipilih, setelah memilih kelas maka gambar di*webserver* bisa diambil sesuai nama kelas yang dipilih tadi.
	- 4. Pada gambar 3.4 *point* 2, untuk mengakses webservice menggunakan metode REST(Representational State Transfer) yang didasari oleh empat prinsip utama teknologi yaitu *URI*, *PUT, GET, POST* dan *DELETE*. *webservice* sebagai perantara untuk proses pengiriman antar *device* pengguna, *webservice* melakukan beberapa proses seperti mengubah *byte array* gambar menjadi *string* yang digunakan saat mengirimkan data

gambar ke *webserver*, melakukan proses pengecekan peserta didik yang ingin melakukan tanya jawab kependidik, melakukan proses meminta ijin untuk tanya jawab bagi peserta didik kepada pendidik, melakukan proses mengambil alih hak menulis pendidik, melakukan proses membuat kelas dan proses pengecekan kelas yang masih aktif.

5. Pada gambar 3.4 *point* 1. *Webserver* melakukan penyimpanan data kelas yang dibuat oleh pendidik, menyimpan data peserta didik yang ingin bertanya, menerima data *byte array* gambar dalam bentuk string dari *webservice* kemudian diubah menjadi gambar dan disimpan dalam bentuk

.jpg.

- 6. Langkah-langkah Proses Broadcasting meliputi sebagai berikut:
	- a) Pendidik setiap melakukan kegiatan akan selalu mengupload gambar melalui webservice untuk disimpan pada webserver.
	- b) W*ebservice* mengubah gambar yang diupload dari pendidik menjadi bentuk *Byte Array* gambar kedalam bentuk *string* menggunakan base64 untuk mempercepat transfer data kemudian disimpan ke *webserver* berupa gambar.
	- c) Saat Peserta didik bergabung dengan kelas yang diadakan oleh pendidik pada webserver kemudian aplikasi peserta didik menjalankan *timer tick* untuk mendownload materi berupa gambar dari webserver.

#### 3.4. **Use Case Diagram Aplikasi Interaktif Sabak Digital**

Kemampuan aplikasi untuk dapat berinteraksi dengan pengguna dapat digambarkan pada *usecase* diagram pada gambar 3.5. Terdapat 2 aktor pada *usecase* tersebut dan terdapat 6 buah *usecase,* yaitu:

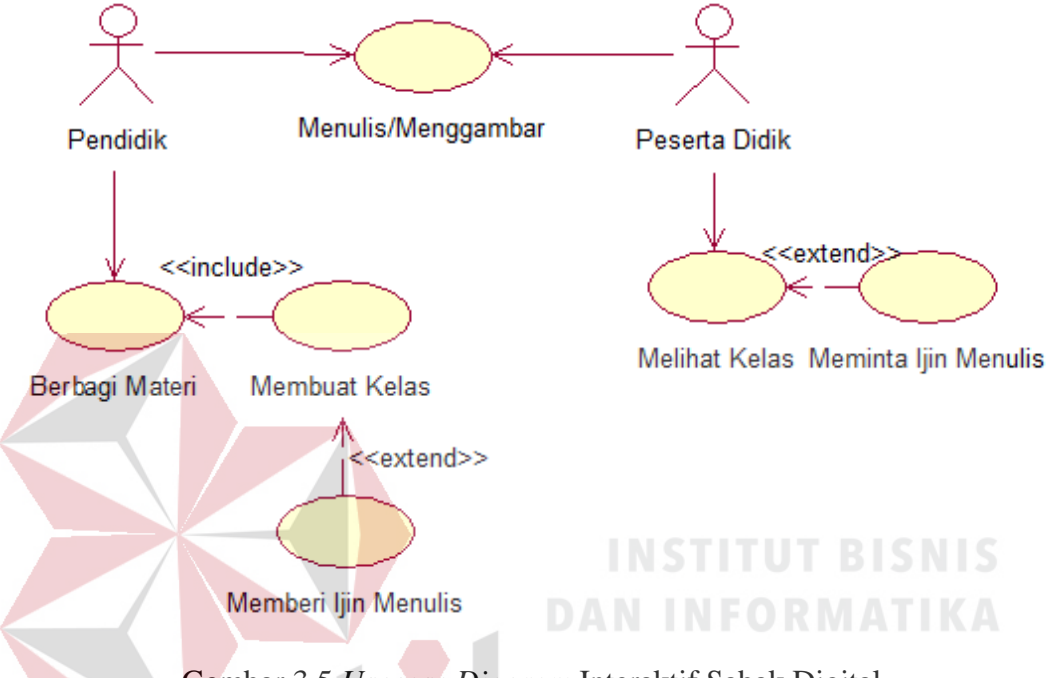

Gambar 3.5 *Usecase Diagram* Interaktif Sabak Digital.

Berikut adalah penjelasan singkat *use case* yang dimiliki oleh aplikasi.

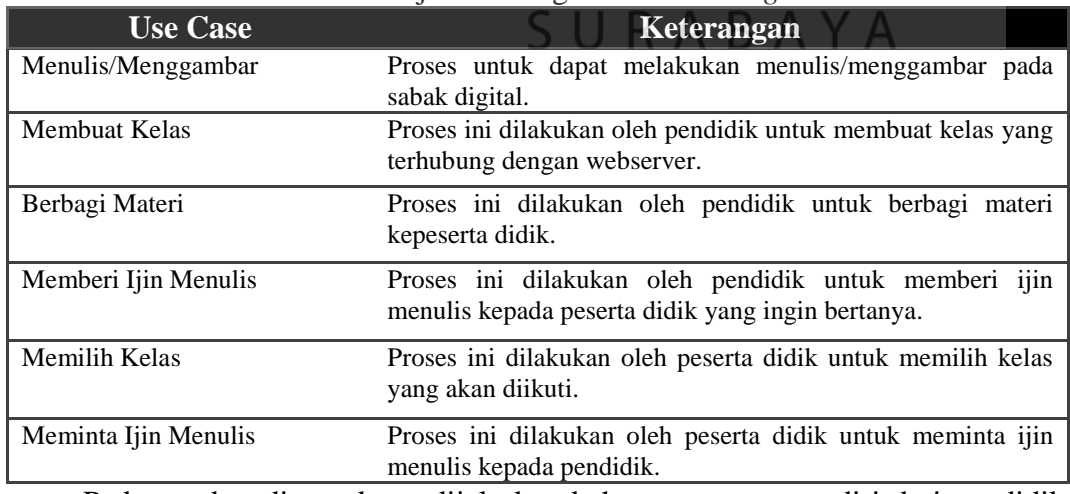

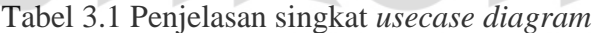

Pada gambar diatas dapat dijelaskan bahwa pengguna terdiri dari pendidik

dan peserta didik sebagai aktornya. Pendidik dan peserta didik dapat

menggunakan aplikasi dengan cara memasukkan gerakan jari melalui layar sentuh untuk dideteksi oleh *event touch* pada *usecase* menulis/menggambar. Aplikasi ini menyediakan beberapa menu diantaranya, menu menulis/menggambar, menu membuat *canvas* baru, menu untuk menyimpan tulisan, menu berbagi materi, menu mengatur garis, menu galeri, menu buka, menu mengatur *canvas*.

#### **3.5** *Flow of Event*

Dari *usecase* yang ada, dibutuhkan *flow of event* untuk menjelaskan spesifikasi proses/aliran yang terjadi pada tiap *usecase*, serta untuk mendokumentasikan aliran logika dalam *use*case. *Flow of event* meliputi deskripsi singkat, kondisi awal, aliran kejadian utama, aliran kejadian alternatif, kondisi akhir. *Flow of event* yang dibuat adalah *flow of event* untuk *usecase*  menulis/menggambar, melihat kelas, membuat kelas, *sharing* pendidik.

## **A.** *Flow of Event* **untuk Menulis / Menggambar**

*Flow of event* untuk *usecase* menulis/menggambar dapat dilihat pada tabel 3.2.

|                       | ractive $5.2$ row or Event memorial menggamour |                                                                                                    |                |                                                                                                    |  |  |  |
|-----------------------|------------------------------------------------|----------------------------------------------------------------------------------------------------|----------------|----------------------------------------------------------------------------------------------------|--|--|--|
| <b>Deskripsi</b>      |                                                | Usecase menulis/menggambar memungkinkan pengguna untuk                                                  |                |                                                                                                    |  |  |  |
|                       | dapat menulis/menggambar.                      |                                                                                                    |                |                                                                                                    |  |  |  |
| Kondisi Awal          |                                                |                                                                                                    |                |                                                                                                    |  |  |  |
| Kondisi Akhir         |                                                |                                                                                                    |                | Aplikasi berhasil menampilkan tulisan/gambar melalui canvas                                                                                                    |  |  |  |
|                       |                                                | Aksi Pemakai                                                                                            |                | <b>Respon Sistem</b>                                                                                                    |  |  |  |
|                       |                                                | Pengguna membuka<br>aplikasi kemudian<br>menggerakan jari/pen<br>kekiri, kekanan,<br>kebawah dan keatas | $\overline{2}$ | Sistem akan mendeteksi posisi<br>jari dan jenis gerakan, lalu<br>menggambar<br>garis<br>pada<br><i>canvas</i> sesuai dengan posisi<br>jari yang disentuhkan ke layar<br>oleh pengguna. |  |  |  |
| Aliran Kejadian Utama | $\overline{3}$                                 | Pengguna menekan<br>tombol Canvas baru                                                                  | $\overline{4}$ | Sistem<br>akan<br>menghapus<br>semua yang ada pada canvas                                                                                                    |  |  |  |
|                       | 5                                              | Pengguna menekan<br>tombol galeri                                                                       | 6              | Sistem<br>akan<br>menampilkan<br>daftar gambar yang ada pada<br>galeri.                                                                                                    |  |  |  |
|                       | 7                                              | Pengguna memilih<br>salah satu gambar pada<br>galeri                                                    | 8              | Sistem<br>menampilkan<br>akan<br>editing<br>mode<br>dimana<br>dapat<br>memindah<br>pengguna<br>lokasi,<br>memperbesar,<br>dan                                                          |  |  |  |

Tabel 3.2 Flow of Event Menulis/Menggambar

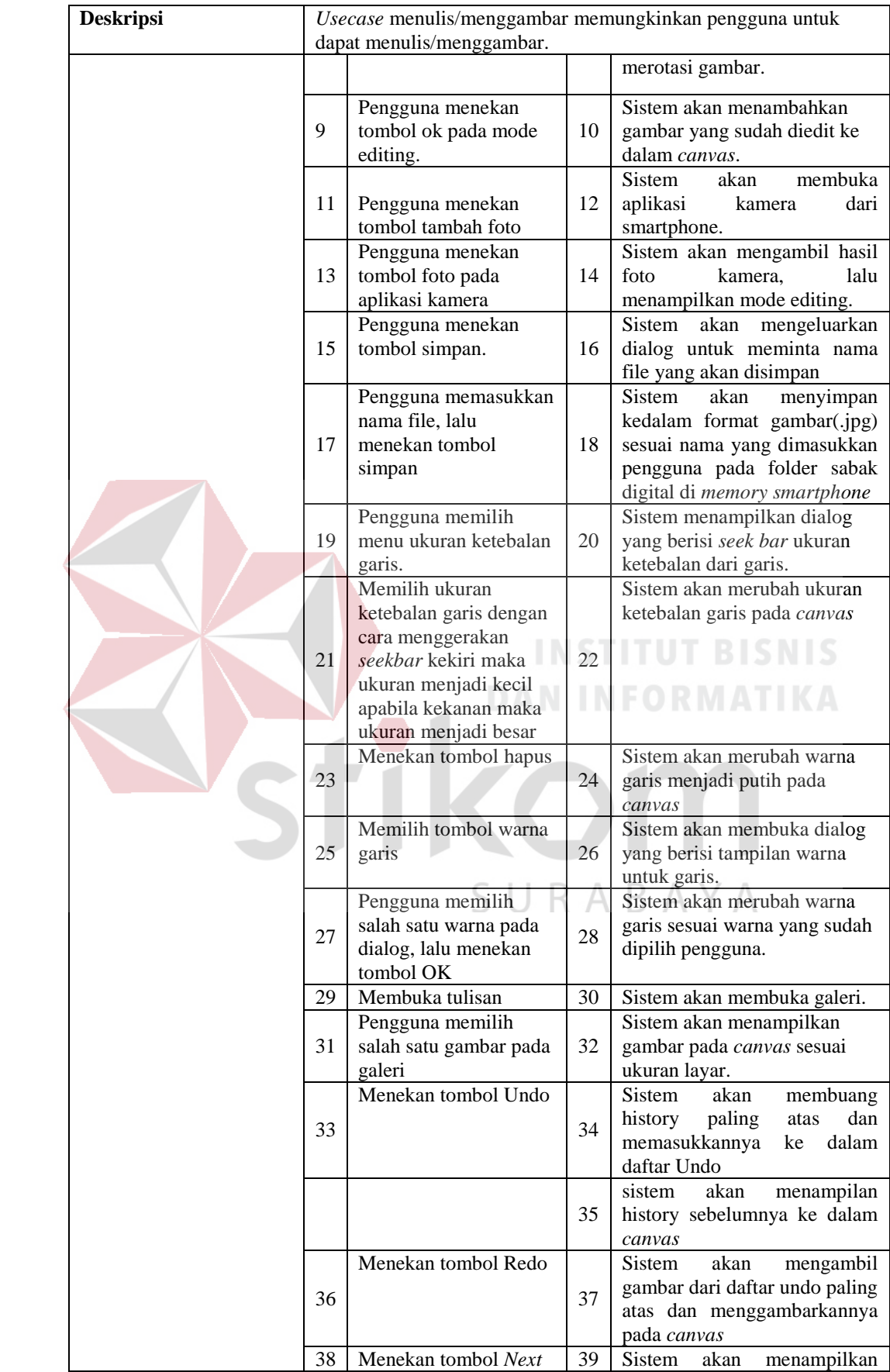

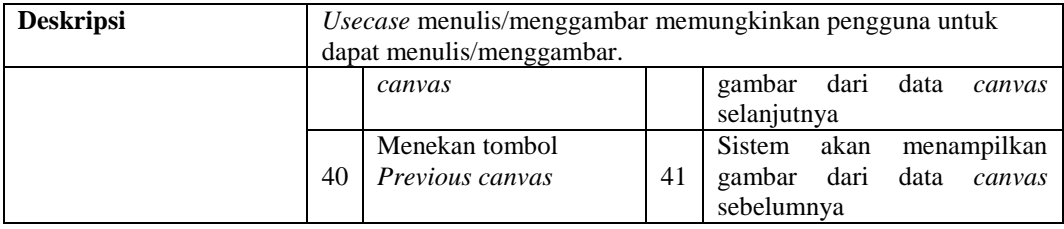

## **B.** *Flow of Event* **untuk Membuat Kelas**

*Flow of event* untuk *use case* membuat kelas dapat dilihat pada tabel 3.3.

| <b>Deskripsi</b>             | Use case membuat kelas memungkinkan pendidik untuk membuat |                                                                                                  |                |                                                                                                    |  |  |
|------------------------------|------------------------------------------------------------|--------------------------------------------------------------------------------------------------|----------------|----------------------------------------------------------------------------------------------------|--|--|
|                              | kelas                                                      |                                                                                                  |                |                                                                                                    |  |  |
| Kondisi Awal                 |                                                            |                                                                                                  |                |                                                                                                    |  |  |
| Kondisi Akhir                |                                                            | Aplikasi berhasil membuat kelas dan menampilkan pesan                                            |                |                                                                                                    |  |  |
|                              |                                                            | Aksi Pemakai                                                                                     |                | <b>Respon Sistem</b>                                                                                                    |  |  |
| <b>Aliran Kejadian Utama</b> | $\mathbf{1}^{\prime}$                                      | Use case dimulai<br>ketika pendidik<br>membuka aplikasi<br>kemudian menekan<br>tombol buat kelas | $\mathfrak{D}$ | Sistem akan menampilkan dialog<br>untuk mengisi IP Address dan<br>nama kelas.                                                                                                    |  |  |
|                              | 3                                                          | Pengguna<br>memasukkan IP<br>Address dan nama<br>dari kelas lalu<br>menekan tombol OK            | $\overline{4}$ | Sistem akan memanggil service<br>pada IP Address untuk membuat<br>kelas sesuai dengan nama kelas<br>yang dimasukkan. Jika nama<br>kelas sudah ada, maka akan<br>diambil<br>id<br>dari<br>kelas<br>sebelumnya, jika belum maka<br>akan dibuatkan kelas dengan id<br>yang baru. Sistem lalu akan<br>menyimpan id kelas tersebut dan<br>menampilkan<br>sukses<br>pesan<br>"Kelas sudah dibuat" |  |  |

Tabel 3.3 Flow of Event Membuat Kelas

## **C.** *Flow of Event* **untuk Melihat Kelas**

*Flow of event* untuk *usecase* melihat kelas dapat dilihat pada tabel 3.4.

| <b>Deskripsi</b>      | Usecase melihat kelas memungkinkan peserta didik untuk melihat |                                                                                                    |   |                                                            |  |
|-----------------------|----------------------------------------------------------------|----------------------------------------------------------------------------------------------------|---|------------------------------------------------------------|--|
|                       |                                                                | kelas dan meminta ijin kependidik untuk tanya jawab.                                                  |   |                                                            |  |
| Kondisi Awal          |                                                                |                                                                                                    |   |                                                            |  |
|                       | Aplikasi berhasil menampilkan gambar yang ada pada kelas       |                                                                                                    |   |                                                            |  |
| Kondisi Akhir         | tersebut                                                       |                                                                                                    |   |                                                            |  |
|                       |                                                                | Aksi Pemakai                                                                                          |   | <b>Respon Sistem</b>                                       |  |
| Aliran Kejadian Utama |                                                                | Usecase dimulai ketika<br>peserta didik<br>membuka aplikasi<br>kemudian menekan<br>tombol Lihat Kelas | 2 | Sistem<br>akan<br>menampilkan<br>canvas yang masih kosong. |  |

Tabel 3.4 Flow of Event Melihat kelas

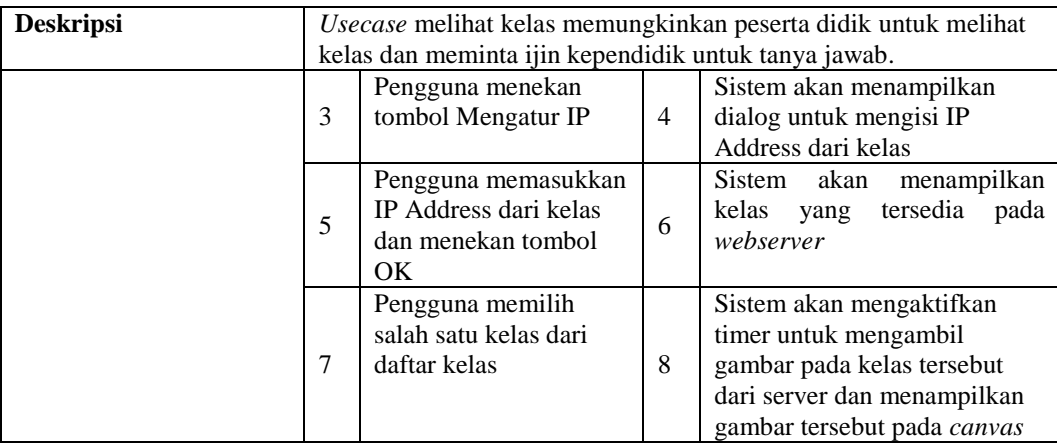

## **D.** *Flow of Event* **untuk Memberi Ijin Menulis**

*Flow of event* untuk *usecase* memberi ijin menulis dapat dilihat pada tabel

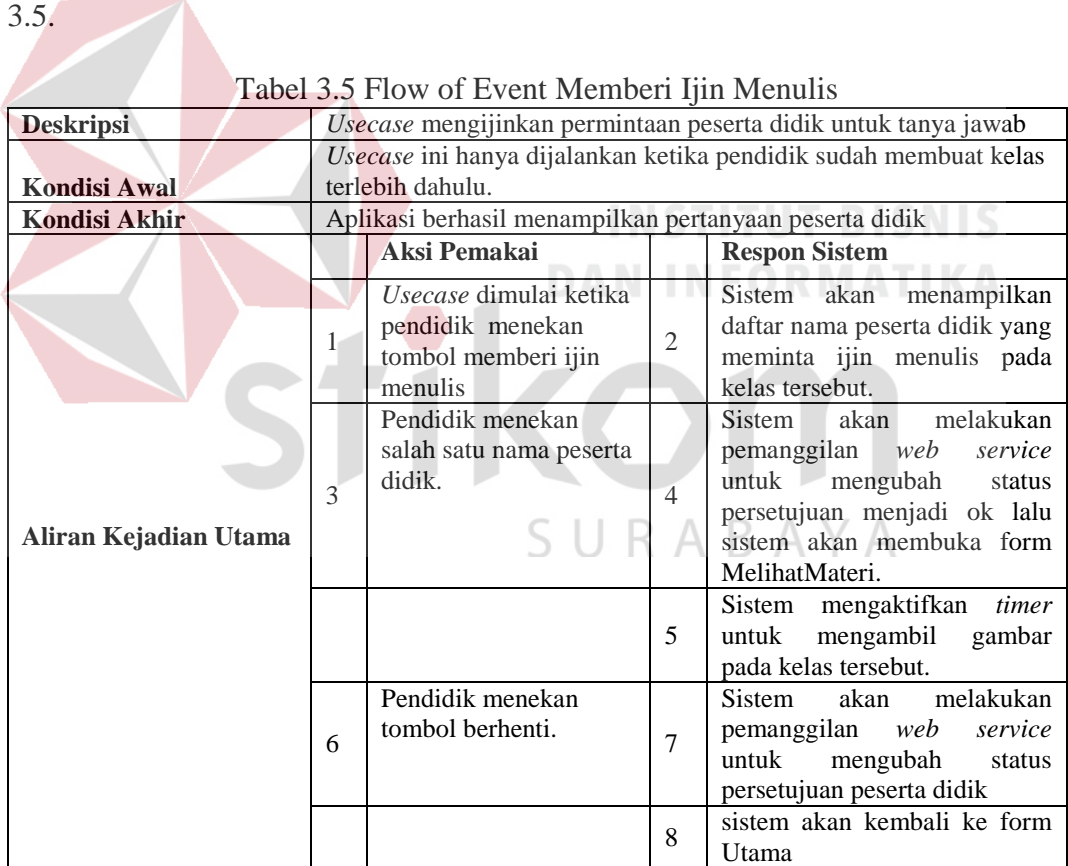

## **E.** *Flow of Event* **untuk Meminta Ijin Menulis**

*Flow of event* untuk *usecase* meminta ijin menulis dapat dilihat pada tabel

| I abel 3.0 Flow of Event Memmita Information |                                                                                                    |                                                                               |                |                                                                                                    |  |  |
|----------------------------------------------|----------------------------------------------------------------------------------------------------|-------------------------------------------------------------------------------|----------------|----------------------------------------------------------------------------------------------------|--|--|
| <b>Deskripsi</b>                             | Usecase meminta ijin menulis memungkinkan peserta didik untuk<br>melakukan tanya jawab kependidik. |                                                                               |                |                                                                                                    |  |  |
|                                              |                                                                                                    |                                                                               |                | Usecase ini hanya dapat dijalankan ketika peserta didik sudah                                                                                                    |  |  |
| Kondisi Awal                                 |                                                                                                    | memilih kelas.                                                                |                |                                                                                                    |  |  |
| <b>Kondisi Akhir</b>                         |                                                                                                    | Aplikasi berhasil menampilkan pesan                                           |                |                                                                                                    |  |  |
|                                              |                                                                                                    | Aksi Pemakai                                                                  |                | <b>Respon Sistem</b>                                                                                                    |  |  |
|                                              | 1                                                                                                  | Usecase ini dimulai<br>ketika peserta didik<br>menekan tombol<br>Meminta Ijin | $\overline{2}$ | Sistem akan menampilkan<br>dialog untuk memasukkan<br>nama peserta didik                                                                                                    |  |  |
|                                              | 3                                                                                                  | Peserta didik<br>memasukkan namanya<br>lalu menekan tombol<br><b>OK</b>       | $\overline{4}$ | Sistem akan mengirimkan<br>request ke web service untuk<br>menambahkan data request<br>siswa. Sistem lalu akan<br>menampilkan pesan "Silahkan<br>tunggu persetujuan pendidik" |  |  |
| Aliran Kejadian Utama                        |                                                                                                    |                                                                               | 5              | Sistem akan mengaktifkan<br>timer untuk mengecek status<br>persetujuan peserta didik.                                                                                         |  |  |
|                                              |                                                                                                    |                                                                               | 6              | Jika persetujuan sudah<br>diberikan, maka sistem akan<br>membuka Form utama yang<br>dapat digunakan peserta didik<br>untuk menulis.                                           |  |  |
|                                              |                                                                                                    |                                                                               |                | Jika persetujuan sudah dicabut<br>kembali, maka sistem akan<br>menutup FormUtama dan<br>kembali pada Form Melihat<br>Materi.                                                  |  |  |

Tabel 3.6 Flow of Event Meminta Ijin Menulis

## **F.** *Flow of Event* **untuk Berbagi Materi**

*Flow of event* untuk *usecase* berbagi materi dapat dilihat pada tabel 3.7.

|                       |                                                                | T abel 3.7 Thow of Event Befoage Materi                          |                |                                                                                                    |  |  |
|-----------------------|----------------------------------------------------------------|------------------------------------------------------------------|----------------|----------------------------------------------------------------------------------------------------|--|--|
| <b>Deskripsi</b>      | Usecase melihat kelas memungkinkan peserta didik untuk melihat |                                                                  |                |                                                                                                    |  |  |
|                       |                                                                | kelas dan meminta ijin kependidik untuk tanya jawab.             |                |                                                                                                    |  |  |
| <b>Kondisi Awal</b>   |                                                                | Usecase ini dijalankan ketika membuka FormUtama                  |                |                                                                                                    |  |  |
|                       |                                                                |                                                                  |                | Aplikasi berhasil menampilkan kelas yang tersedia dan meminta                                                                                                    |  |  |
| Kondisi Akhir         |                                                                | ijin kependidik                                                  |                |                                                                                                    |  |  |
|                       |                                                                | Aksi Pemakai                                                     |                | <b>Respon Sistem</b>                                                                                                    |  |  |
| Aliran Kejadian Utama | 1                                                              | <i>Usecase</i> dimulai ketika<br>pengguna memasuki<br>FormUtama. | $\overline{2}$ | Sistem<br>akan<br>mengaktifkan<br>timer untuk mengirim gambar<br>pada canvas kepada<br>web<br>service.                                                                 |  |  |
|                       | 3                                                              | Pengguna menulis atau<br>menggambar pada<br>canvas               | $\overline{4}$ | berjalan<br>Jika <i>timer</i><br>sesuai<br>interval yang diatur, maka<br>akan<br>sistem<br>mengambil<br>gambar pada<br>dan<br>canvas<br>diubah menjadi <i>Bitmap</i> . |  |  |
|                       |                                                                |                                                                  | 5              | Sistem akan mengubah bitmap<br>gambar canvas ke<br>dalam<br>string agar<br>bentuk<br>dapat<br>dikirim ke web service dengan                                            |  |  |

Tabel 3.7 Flow of Event Berbagi Materi

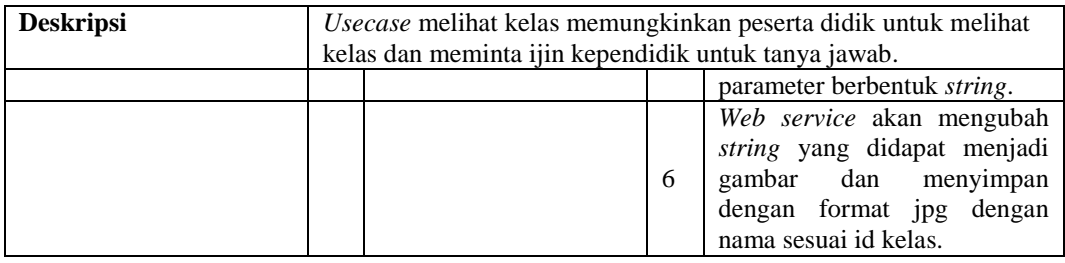

#### *3.6 Sequence Diagram*

*Sequnce Diagram* digunakan untuk menggambarkan interaksi antar objek berdasarkan urutan waktu yang digambarkan dari atas ke bawah.

#### **A.** *Sequence Diagram* **untuk Proses Menulis dan Menggambar**

Gambar 3.6 menunjukkan diagram sekuensial untuk proses menulis dan menggambar. Dalam proses menulis dan menggambar sebaiknya pengguna mengenali terlebih dahulu fitur-fitur yang terdapat pada aplikasi ini. Kegiatan menulis dan menggambar dimulai dari pengguna membuka aplikasi *form* utama (*MainActivity*) dan bisa memilih menu-menu yang mendukung proses pembelajaran. Menulis dilakukan dengan menyentuh *canvas* yang tersedia di layar. Setelah coretan dilakukan, maka aplikasi akan menampilkan garis pada *canvas.* Jika ingin menyimpan coretan pada *canvas* maka aplikasi akan mengambil *bitmap* dari *canvas* lalu mengeluarkan *form* simpan yang nantinya diisi dengan nama *file* yang akan disimpan setelah itu aplikasi akan menyimpan *bitmap* sesuai nama *file* pada *folder* yang telah disediakan. Jika pengguna ingin mengganti ukuran ketebalan garis/coretan maka aplikasi akan menampilkan *form* ukuran ketebalan garis lalu pendidik/peserta didik menggerakan *seekbar* sebagai inputan ketebalan garis setelah ukuran ketebalan sudah diinputkan oleh pendidik/peserta didik maka globals akan menggatur ukuran ketebalan garis yang akan ditampilkan pada *canvas*. Jika ingin mengganti warna garis/coretan maka *form* utama akan menampilkan *form* pilih warna garis(*ColorPickerDialog*) lalu pendidik/peserta didik memilih warna pada kolom *display* warna setelah warna sudah ditentukan oleh pendidik/peserta didik maka *ColorPickerPreference* akan menggatur warna garis pada *canvas*. Jika ingin *undo canvas* maka aplikasi akan mengembalikan coretan yang sebelumnya sesuai keinginan pendidik/peserta didik. Jika ingin *redo canvas* maka aplikasi akan mengembalikan coretan yang sesudahnya sesuai keinginan pendidik/peserta didik. Jika ingin *canvas* baru maka aplikasi akan membersihkan data yang ada pada *canvas* setelah itu *canvas* akan kembali seperti baru. Jika ingin mengambil gambar dari galeri, maka aplikasi akan menampilkan gambar dari galeri *smartphone* selanjutnya pendidik/peserta didik memilih gambar sesuai keinginan untuk dimasukan atau ditampilkan kedalam *canvas* tetapi sebelum ditampilkan kedalam *canvas* pendidik/peserta didik bisa mengubah gambar yang akan dimasukan kedalam *canvas*. Jika ingin mengambil foto, maka aplikasi akan menampilkan aplikasi kamera dari *smartphone* selanjutnya pendidik/peserta didik melakukan pengambilan foto sesuai keinginan untuk dimasukan atau ditampilkan kedalam *canvas* tetapi sebelum ditampilkan kedalam *canvas* pendidik/peserta didik bisa mengubah gambar yang akan dimasukan kedalam *canvas*. Untuk lebih jelasnya lagi dapat dilihat pada Gambar 3.6.

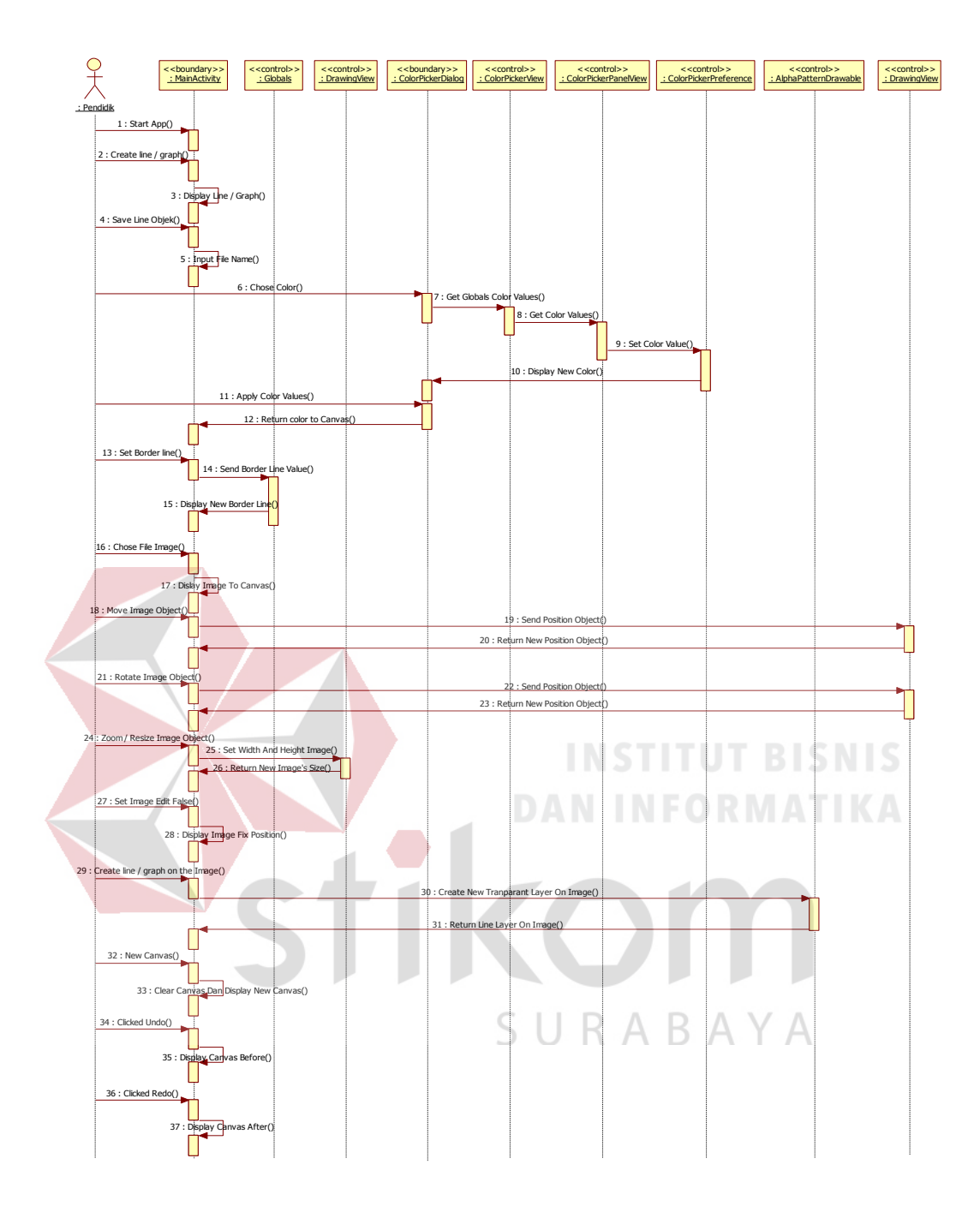

Gambar 3.6 *Sequence Diagram* Untuk Proses Menulis dan Menggambar

Pada *form utama*, untuk mendeteksi sentuhan tangan dari pengguna digunakan *event touch down* kemudian untuk mendeteksi pergeseran sentuhan digunakan *event touch move,* apabila saat pengguna mengangkat jari dari layar digunakan *event touch up* untuk memasukan koordinat awal (x,y) yang disentuh pada layar sampai koordinat terakhir(x',y') menyentuh layar maka koordinat yang telah diambil dari awal sampai akhir akan ditampilkan ke *canvas*. Untuk menampilkan atau tempat menggambar dan menulis digunakan *canvas, canvas adalah* untuk tempat menggambar bentuk (lingkaran, kotak, garis, titik), menulis huruf/angka maupun menambahkan objek gambar.

Menambahkan gambar maupun foto pada *canvas* supaya bisa diatur letaknya dan ukurannya maka digunakan *motion event*, *motion event* terdiri dari *action down*, *action up* dan *action move* untuk dirotasi dan merubah ukuran gambar/foto yang akan ditampilkan pada *canvas.*

#### **B.** *Sequence Diagram* **Untuk Proses Membuat Kelas**

Proses membuat kelas dimulai ketika pendidik memilih menu mengatur *ip* pada *form utama*. Setelah pendidik menekan tombol mengatur *ip* pada aplikasi akan menampilkan *form* membuat kelas selanjutnya pendidik memasukan *ip address* dan nama kelas yang akan dibuat kemudian *createclasstask* melakukan panggilan ke webservice untuk melakukan pengecekan nama kelas sudah ada atau tidak apabila tidak ada nama kelas yang sama maka nama kelas akan disimpan ke*webserver* selanjutnya w*ebservice* akan menampilkan pesan sukses kelas telah terbuat jika *ip address* telah ditemukan apabila *ip address* tidak ditemukan maka aplikasi akan menampilkan pesan *server* tidak ditemukan. Untuk lebih jelasnya lagi dapat dilihat pada gambar 3.7.

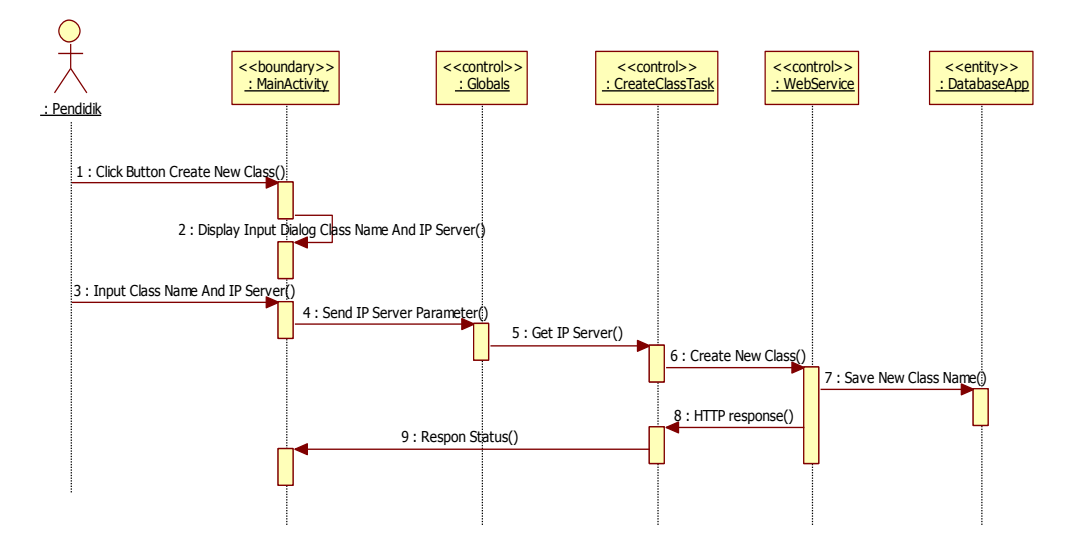

Gambar 3.7 *Sequence Diagram* Untuk Proses Membuat Kelas

#### **C.** *Sequence Diagram* **Untuk Proses Memberi Ijin Menulis**

Proses memberi ijin menulis dimulai ketika pendidik menekan tombol memberi ijin menulis pada *form* utama. Setelah pendidik menekan tombol memberi ijin menulis, aplikasi akan memanggil *webservice* untuk melakukan pengecekan *idrequest* peserta didik kemudian *webservice* mengembalikan data *idrequest* peserta didik ke *form* utama untuk menampilkan daftar peserta didik yang ingin melakukan tanya jawab selanjutnya pendidik memilih nama peserta didik yang akan diberikan hak untuk menulis. Setelah diberikan hak menulis maka webservice akan mengubah status peserta didik. Kemudian pendidik *form* utamanya akan menjadi *form* melihat tulisan dari peserta didik. Pendidik juga bisa mengambil hak akses menulis peserta didik. Untuk lebih jelasnya lagi dapat dilihat pada Gambar 3.8.

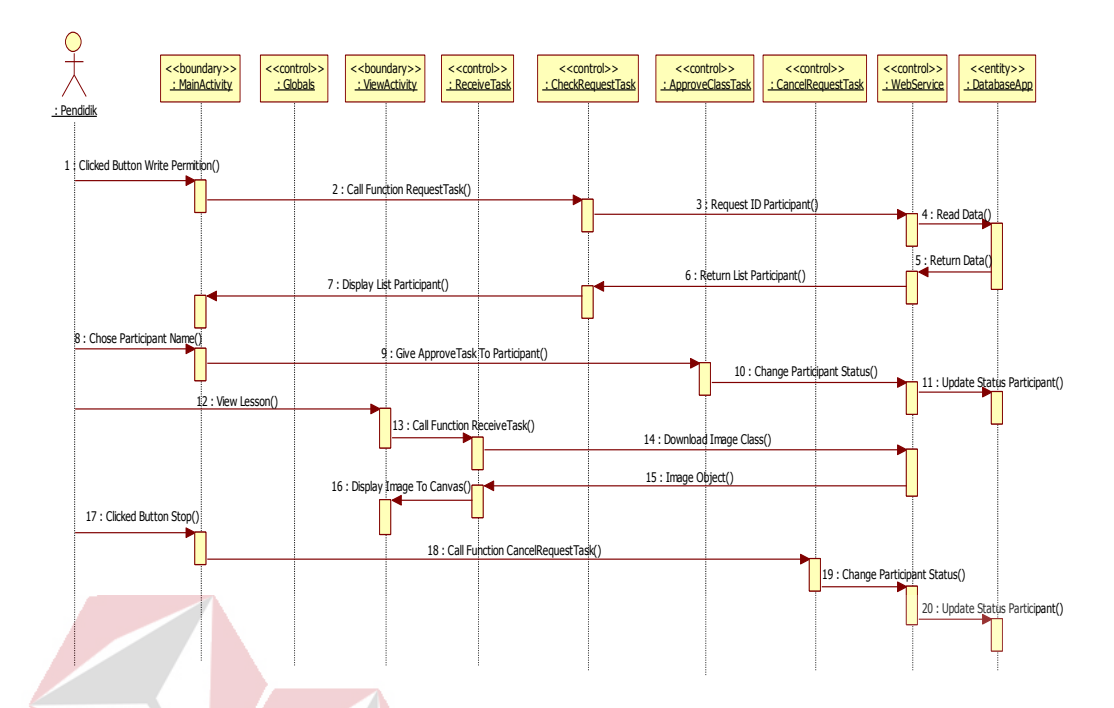

Gambar 3.8 *Sequence Diagram* Untuk Proses Memberi Ijin Menulis

## **D.** *Sequence Diagram* **Untuk Proses Melihat Kelas**

Proses melihat kelas dimulai ketika peserta didik memilih menu melihat materi pada *form* utama. Setelah peserta didik menekan tombol menu melihat materi aplikasi akan menampilkan *form* melihat materi yang berfungsi untuk melihat materi dari pendidik, peserta didik harus memasukan *ip address server* terlebih dahulu setelah terhubung dengan *webserver* maka *form* pilih kelas akan menampilkan daftar kelas yang masih aktif selanjutnya peserta didik memilih kelas mana yang akan diikuti maka peserta didik menerima materi sesuai kelas yang dipilih. Untuk lebih jelasnya lagi dapat dilihat pada Gambar 3.9.

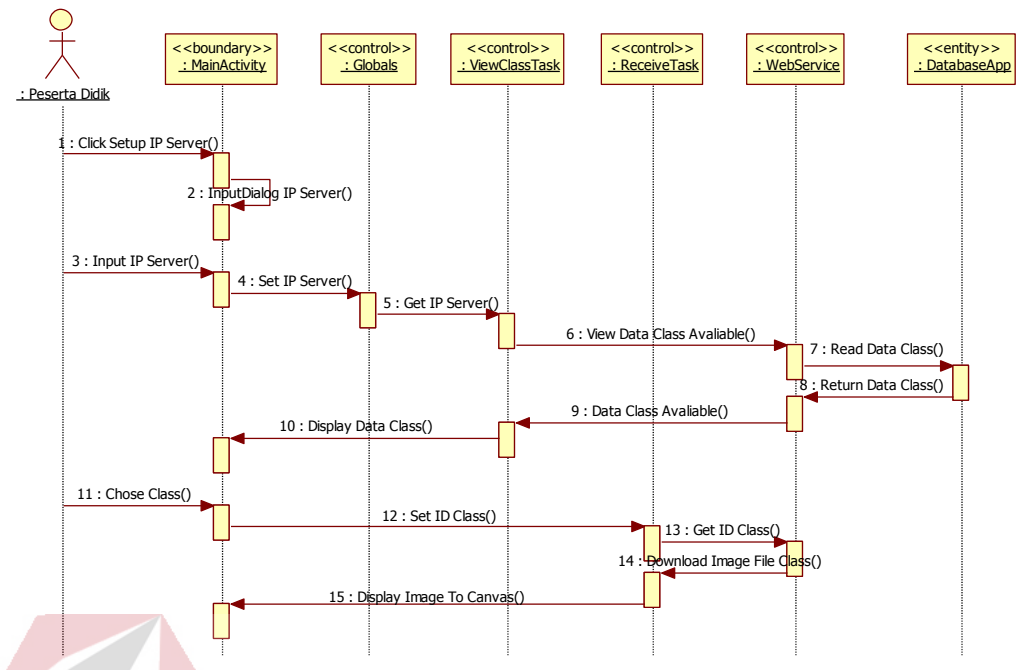

Gambar 3.9 *Sequence Diagram* Untuk Proses Melihat Kelas

#### **E.** *Sequence Diagram* **Untuk Proses Meminta Ijin Menulis**

Proses meminta ijin menulis dimulai ketika peserta didik menekan tombol meminta ijin menulis pada *form* melihat materi aplikasi akan menampilkan form meminta ijin menulis setelah itu peserta didik harus mengisi nama peserta didik untuk melakukan tanya jawab Setelah *webservice* menerima inputan nama, idkelas dan status peserta didik maka *webservice* akan melakukan pengechekan nama peserta didik sudah ada dalam database atau tidak ada, jika tidak ada nama peserta didik yang sama maka akan disimpan kedalam database dan menampilkan pesan tunggu. Jika sudah ada nama yang sama maka akan ditampilkan pesan "nama sudah ada". Untuk lebih jelasnya lagi dapat dilihat pada Gambar 3.10.

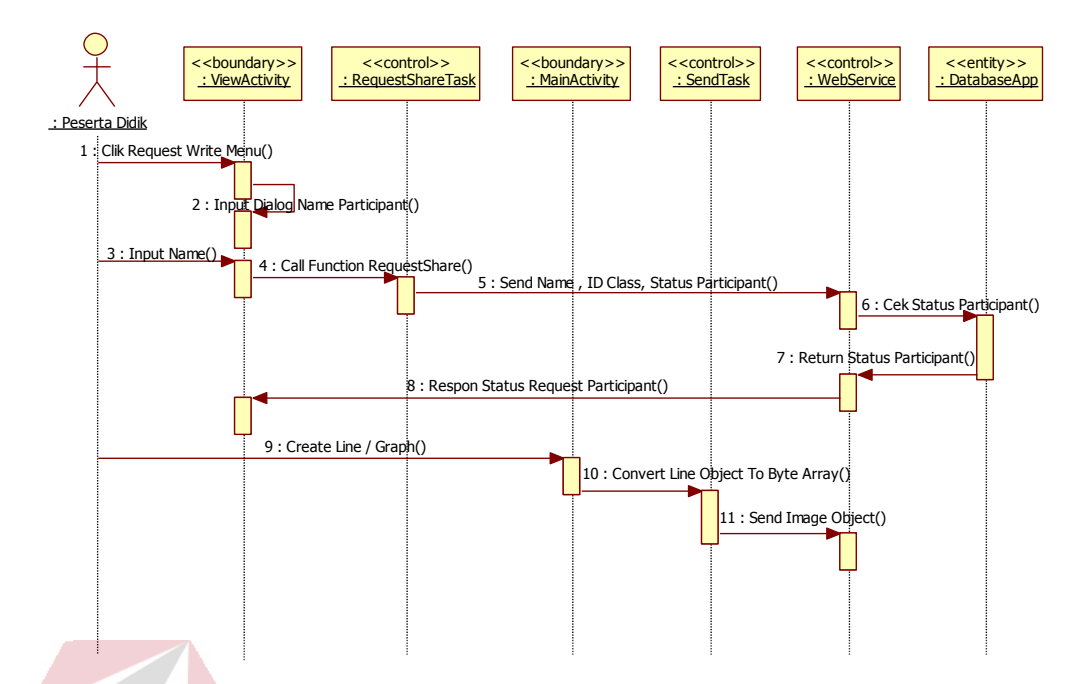

Gambar 3.10 *Sequence Diagram* Untuk Proses Meminta Ijin Menulis

## **F.** *Sequence Diagram* **Untuk Proses Berbagi Materi Pendidik**

Proses berbagi materi, dimulai dari pendidik menulis pada *form* utama maka tulisan pada *canvas* akan dikirim ke*webserver* untuk dibagikan kepeserta didik. Untuk lebih jelasnya lagi dapat dilihat pada Gambar 3.11.

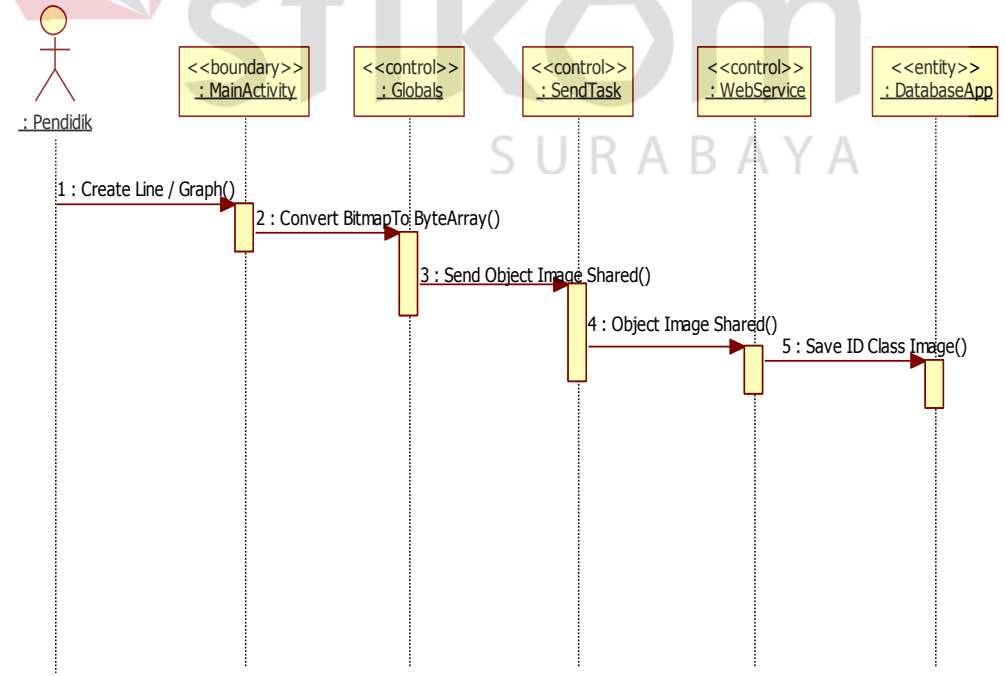

Gambar 3.11 *Sequence diagram* untuk proses berbagi materi pendidik

## **3.7** *Class Diagram*

*Class Diagram* digunakan untuk menampilkan kelas-kelas atau paketpaket di dalam sistem dan relasi antar kelas tersebut (menunjukkan interaksi antar kelas di dalam aplikasi). Seperti pada gambar 3.12.

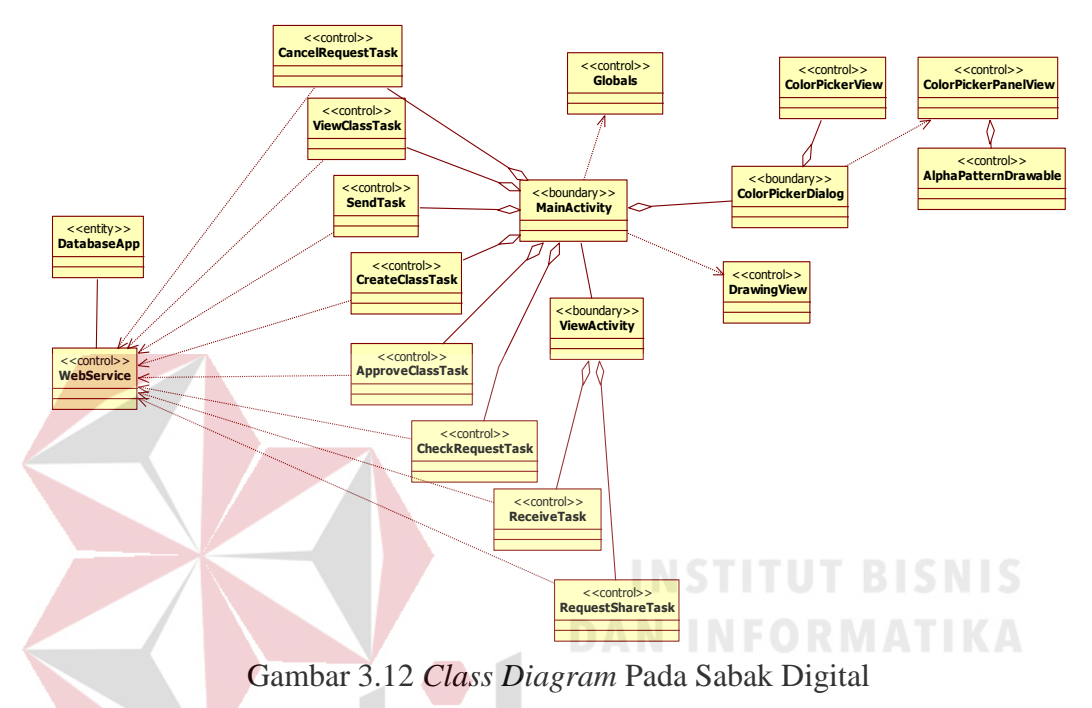

*3.8 Class Diagram* **Pada** *Mobile Application*

## **A.** *Class MainActivity*

Kelas *MainActivity* digunakan sebagai *form* utama pada sabak digital*.* kelas ini mengkoordinasikan beberapa operasi seperti inisialisasi data awal saat aplikasi dijalankan, penentuan tampilan awal aplikasi, dan lainnya. Untuk lebih jelasnya dapat dilihat pada gambar 3.13.

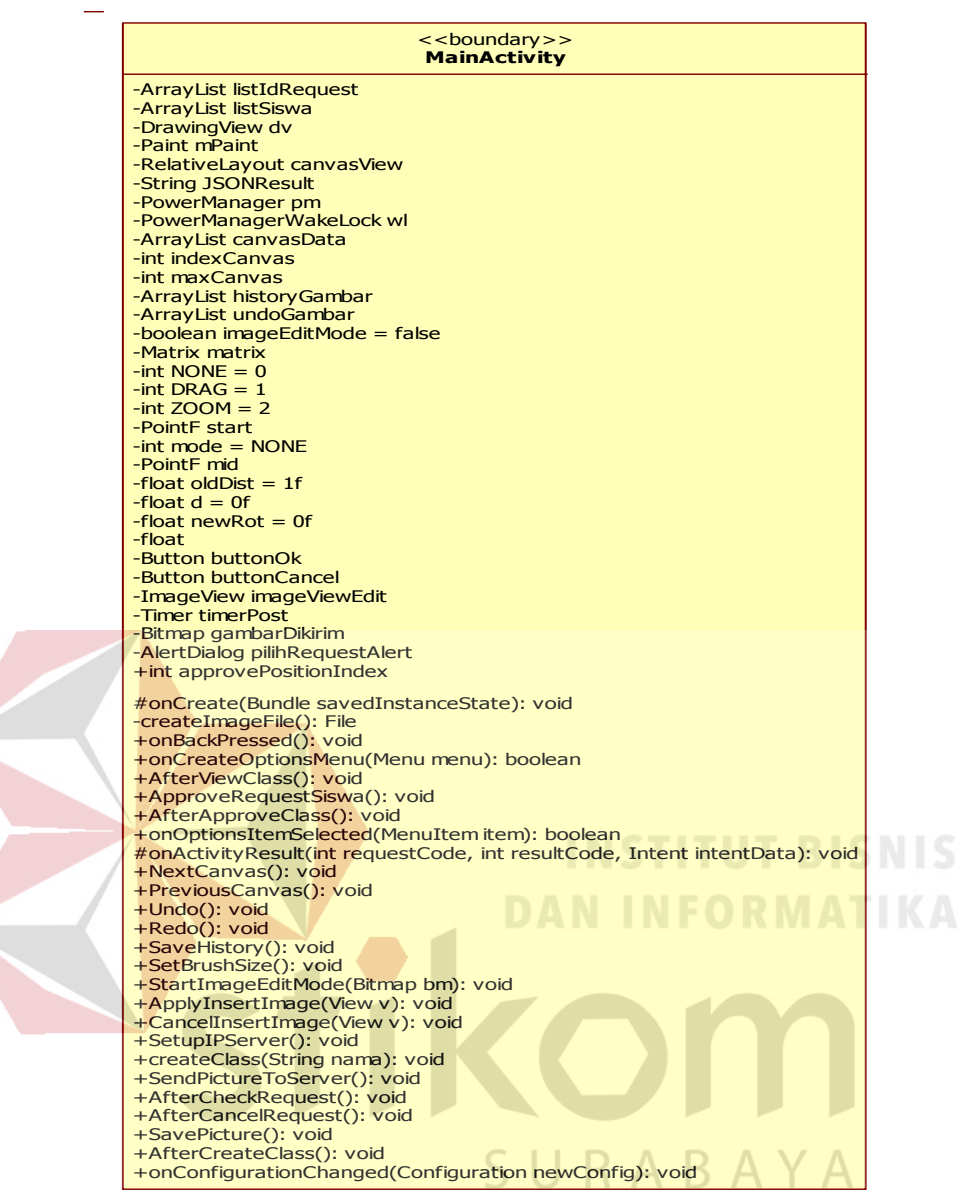

Gambar 3.13 *Class MainActivity* Pada Sabak Digital

#### **B.** *Class ViewActivity*

*Class ViewActivity* digunakan sebagai *form* melihat materi, untuk melihat tulisan yang dibagikan oleh pendidik. Kelas ini memiliki prosedur *ReceivePictureFromServer()* untuk mengambil data gambar pendidik pada server. Untuk lebih jelasnya dapat dilihat pada gambar 3.14.

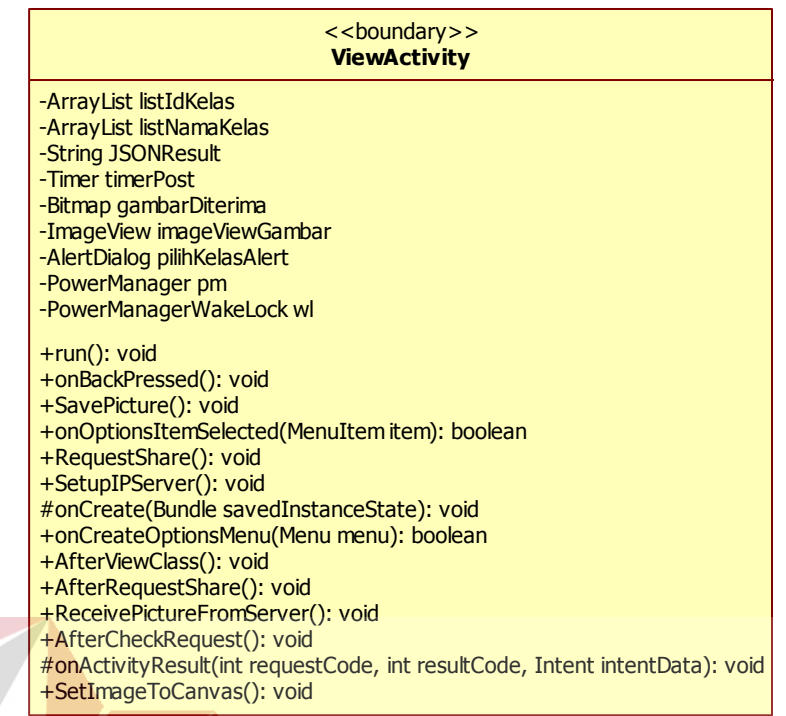

Gambar 3.14 *Class ViewActivity* Pada Sabak Digital

## **C.** *Class* **Globals**

*Class* globals ini digunakan untuk transfer variabel antar form. Di dalam *class* globals ini juga mempunyai atribut *canShare*, *canDownload*, *ColorUsed* dan *BrushSize*. *Class* ini juga mempunyai operasi *ConvertBitmapToString*, *ResizeBitmap*, *ResizeBitmapByHeight* dan *DownloadBitmap*. *Class diagram*  Globals pada sistem ini dapat dilihat pada Gambar 3.15.

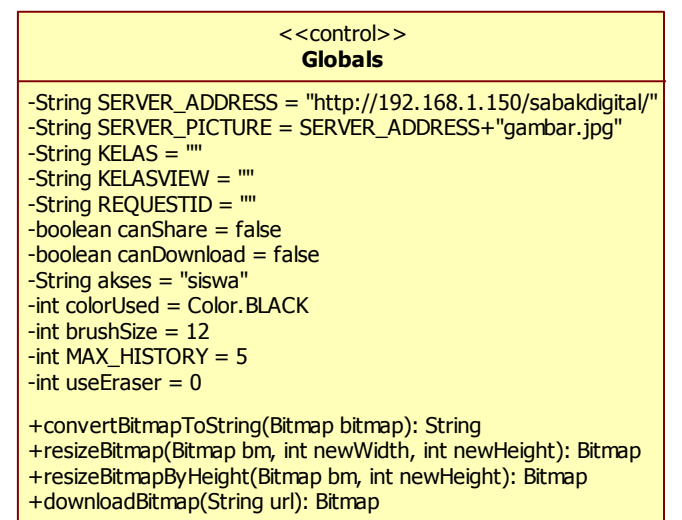

Gambar 3.17 *Class* Globals Pada Sabak Digital

#### **D.** *Class* **ColorPickerDialog**

*Class ColorPickerDialog* ini digunakan untuk mengganti warna garis sesuai keinginan pengguna. *Class* ini memiliki prosedur *getColor()* dan *onColorChanged()* untuk mengganti warna garis pada *canvas*. Untuk lebih jelasnya dapat dilihat pada gambar 3.16.

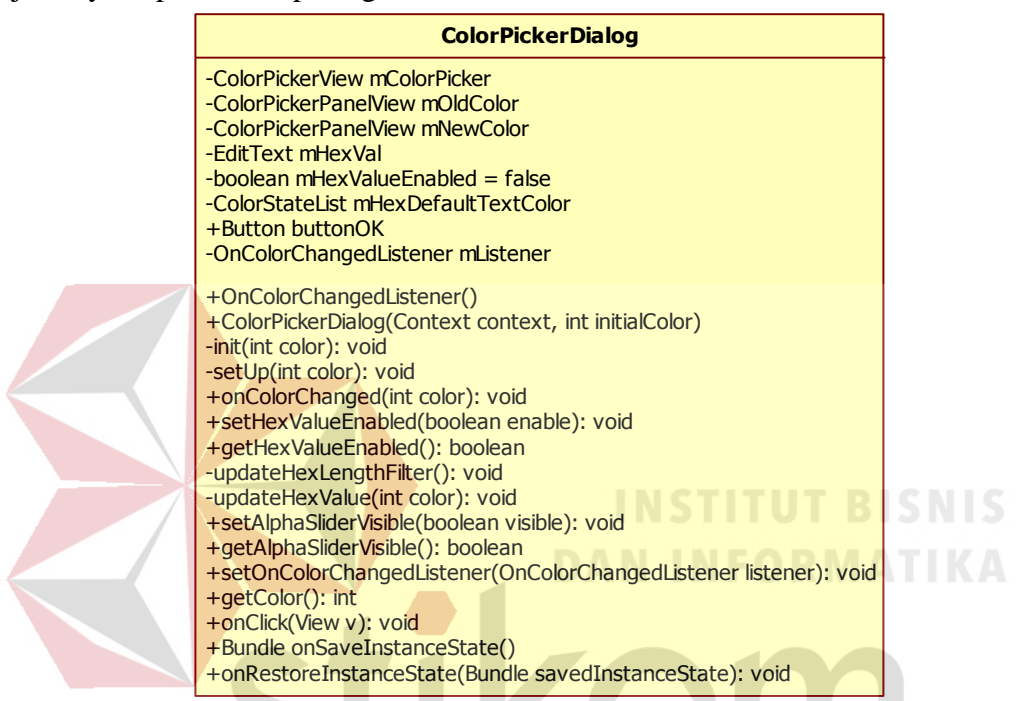

Gambar 3.16 *Class ColorPickerDialog* Pada Sabak Digital

## **E.** *Class ViewClassTask*

Kelas *ViewClassTask* digunakan untuk melakukan koneksi dengan *web server*. Kelas ini mendefinisikan operasi untuk melakukan panggilan kepada webservice melalui asyntask yang berfungsi mengecek request peserta didik berdasarkan idkelas. Untuk lebih jelasnya dapat dilihat pada gambar 3.17.

## **ViewClassTask**

#doInBackground(String params): String #onPostExecute(String result): void

Gambar 3.17 *Class ViewClassTask* Pada Sabak Digital

#### **F.** *Class CreateClassTask*

Kelas *CreateClassTask* digunakan untuk melakukan koneksi dengan *web server*. Kelas ini mendefinisikan operasi untuk melakukan panggilan kepada webservice melalui asyntask yang berfungsi menyimpan nama kelas kewebserver. Untuk lebih jelasnya dapat dilihat pada gambar 3.18.

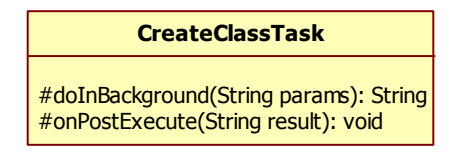

Gambar 3.18 *Class CreateClassTask* Pada Sabak Digital

#### **G.** *Class ApproveClassTask*

Kelas *ApproveClassTask* digunakan untuk melakukan koneksi dengan *web server*. Kelas ini mendefinisikan operasi untuk melakukan panggilan kepada webservice melalui asyntask yang berfungsi mengganti status request peserta didik dari tidak bisa menulis berubah menjadi bisa menulis. Untuk lebih jelasnya dapat dilihat pada gambar 3.19.

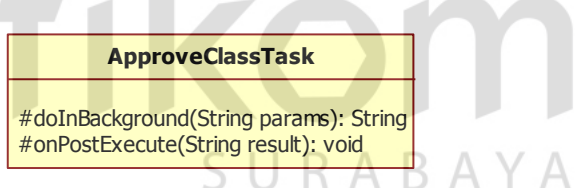

Gambar 3.19 *Class ApproveClassTask* Pada Sabak Digital

## **H.** *Class CancelRequestTask*

Kelas *CancelRequestTask* digunakan untuk melakukan koneksi dengan *web server*. Kelas ini mendefinisikan operasi untuk melakukan panggilan kepada webservice melalui asyntask yang berfungsi mengganti status request peserta didik dari bisa menulis berubah menjadi tidak bisa menulis. Untuk lebih jelasnya dapat dilihat pada gambar 3.22.

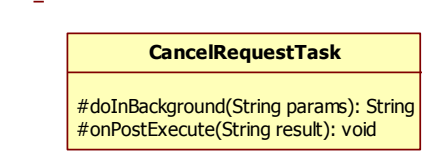

Gambar 3.20 *Class CancelRequestTask* Pada Sabak Digital

#### **I.** *Class SendTask*

Kelas *SendTask* digunakan untuk melakukan koneksi dengan *web server*. Kelas ini mendefinisikan operasi untuk melakukan panggilan kepada webservice melalui asyntask yang berfungsi mengirim gambar sesuai kelas yang sedang diikuti. Untuk lebih jelasnya dapat dilihat pada gambar 3.21.

> **SendTask** #doInBackground(String params): String #onPostExecute(String result): void

Gambar 3.21 *Class SendTask* Pada Sabak Digital

## **J.** *Class CheckRequestTask*

Kelas *CheckRequestTask* digunakan untuk melakukan koneksi dengan *web server*. Kelas ini mendefinisikan operasi untuk melakukan panggilan kepada webservice melalui asyntask yang berfungsi mengecek status request peserta didik masih bisa menulis atau sudah dicabut haknya untuk menulis. Untuk lebih КА ВА ҮА jelasnya dapat dilihat pada gambar 3.22.

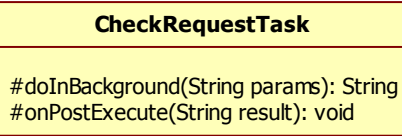

Gambar 3.22 *Class CheckRequestTask* Pada Sabak Digital

## **K.** *Class RequestShareTask*

Kelas *RequestShareTask* digunakan untuk melakukan koneksi dengan *web server*. Kelas ini mendefinisikan operasi untuk melakukan panggilan kepada *webservice* melalui asyntask yang berfungsi meminta ijin untuk menulis kepada pendidik. Untuk lebih jelasnya dapat dilihat pada gambar 3.25.

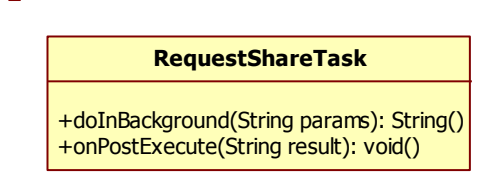

Gambar 3.23 *Class RequestShareTask* Pada Sabak Digital

#### **L.** *Class ReceiveTask*

Kelas *ReceiveTask* digunakan untuk melakukan koneksi dengan *web server*. Kelas ini mendefinisikan operasi untuk melakukan panggilan kepada *webservice* melalui asyntask yang berfungsi mengunduh gambar dari *webserver* berdasarkan kelas yang diikuti. Untuk lebih jelasnya dapat dilihat pada gambar 3.24.

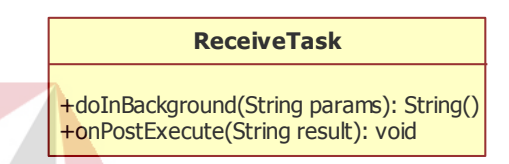

Gambar 3.24 *Class ReceiveTask* Pada Sabak Digital

## **M.** *Class DrawingView*

Kelas *DrawingView* digunakan untuk mendeteksi posisi jari dan jenis gerakan, lalu menggambar garis pada *canvas* sesuai dengan posisi jari yang disentuhkan ke layar oleh pengguna pada canvas. *Class* ini memiliki prosedur *onDraw()* untuk menggambar garis pada *canvas* dan *onTouchEvent*() untuk mendeteksi posisi jari pada *canvas*. Untuk lebih jelasnya dapat dilihat pada gambar 3.25.

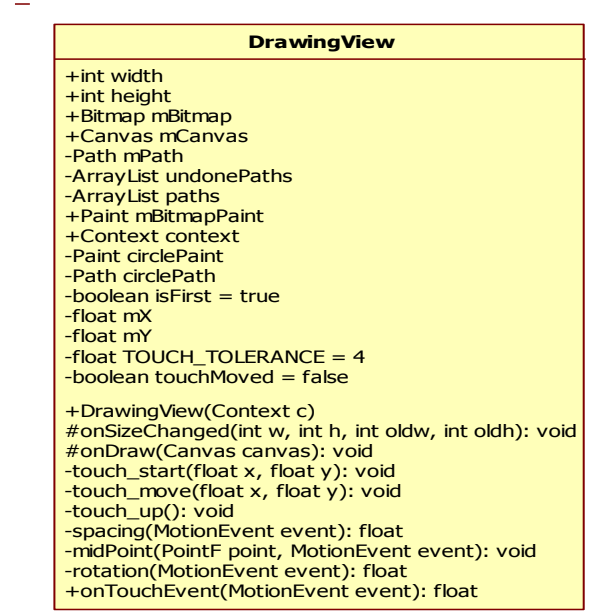

Gambar 3.25 *Class DrawingView* Pada Sabak Digital

## **N.** *Class ColorPickerPanelView*

Kelas *ColorPickerPanelView* digunakan untuk mengatur panel warna pada

*colorpickerdialog* Untuk lebih jelasnya dapat dilihat pada gambar 3.26.

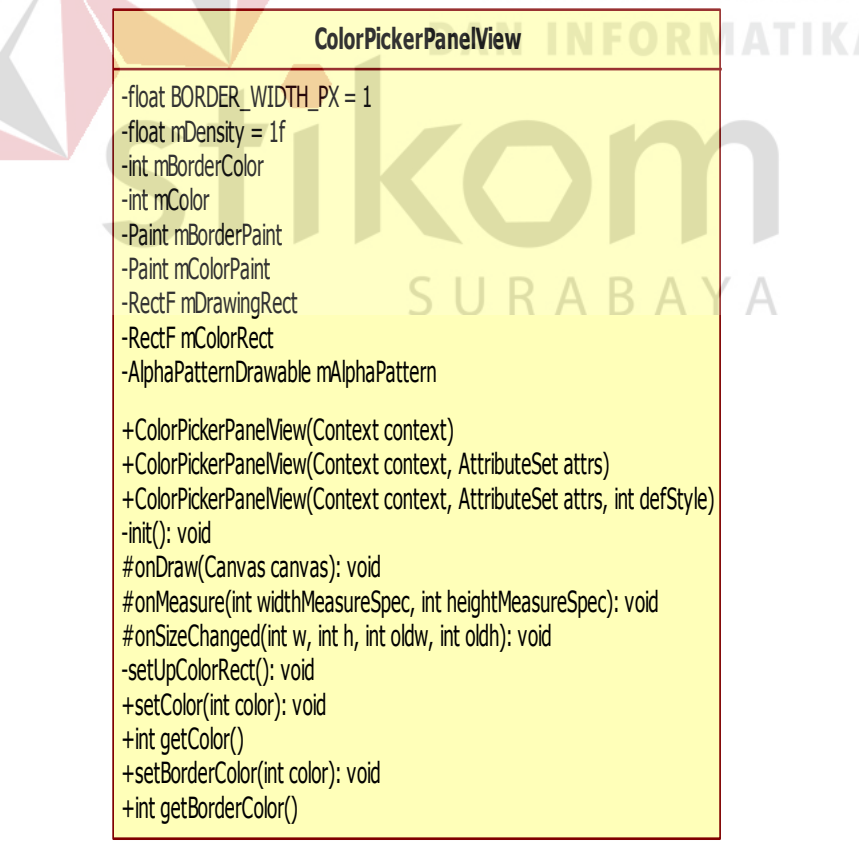

Gambar 3.26 *Class ColorPickerPanelView* Pada Sabak Digital

## **O.** *Class ColorPickerPreference*

Kelas *ColorPickerPreference* digunakan untuk mengatur tampilan warna lama dengan warna yang baru pada *colorpickerdialog*. Untuk lebih jelasnya dapat dilihat pada gambar 3.27.

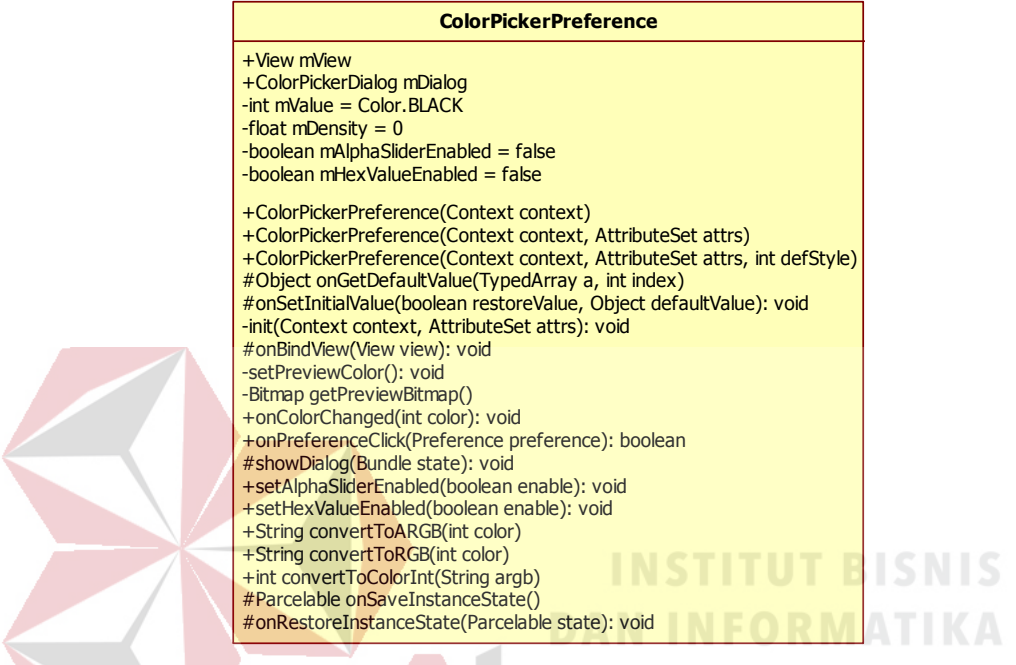

Gambar 3.27 *Class ColorPickerPreference* Pada Sabak Digital

**P.** *Class ColorPickerView*

Kelas *ColorPickerView* digunakan untuk mengatur warna pada *slider* di *colorpickerdialog*. Untuk lebih jelasnya dapat dilihat pada gambar 3.28.

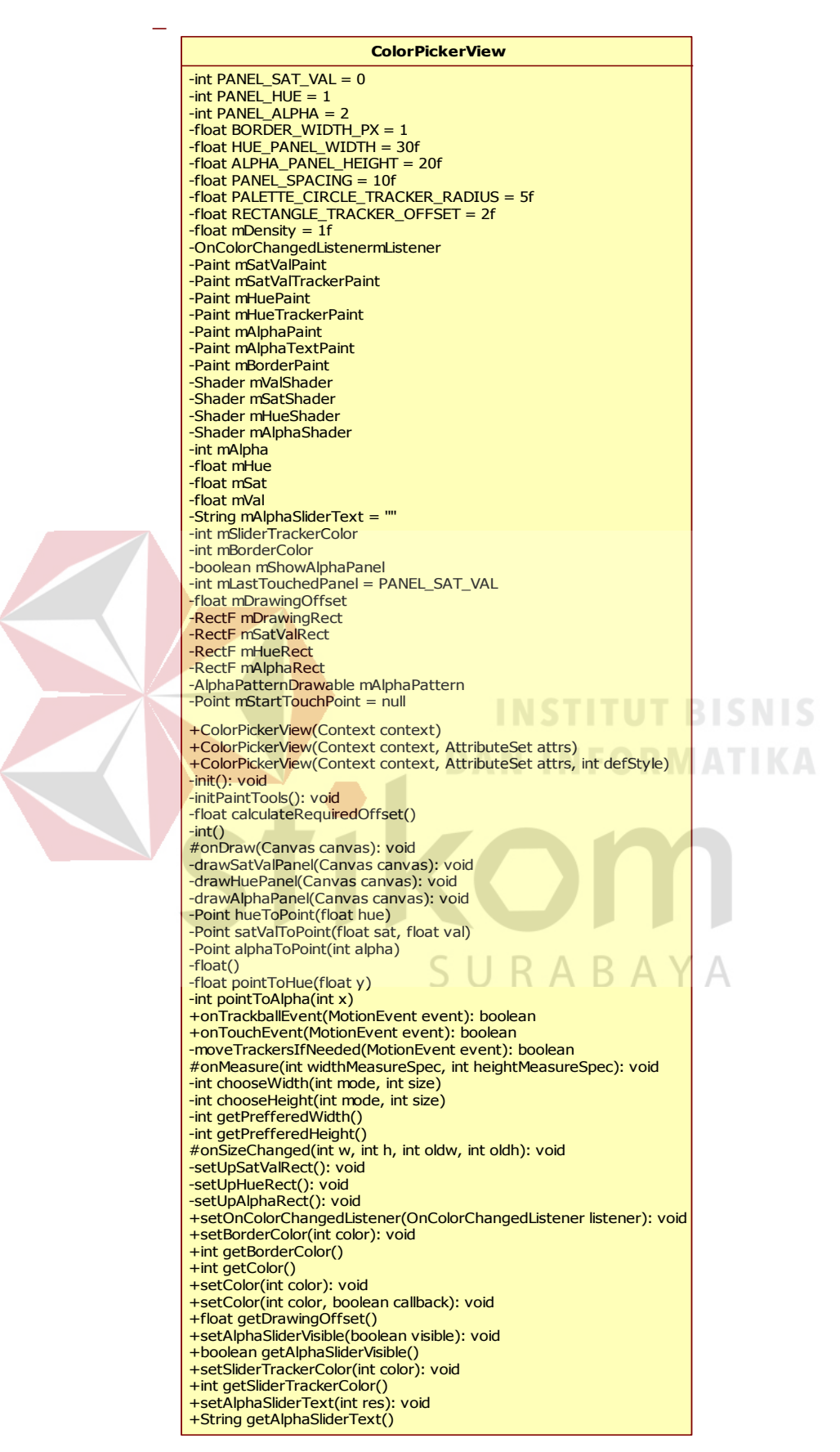

Gambar 3.28 *Class ColorPickerView* Pada Sabak Digital

## **Q.** *Class Webservice*

Kelas *webservice* digunakan untuk melakukan koneksi dengan *web server*. Kelas ini mendefinisikan semua atribut dan operasi yang berguna untuk melakukan koneksi. Untuk lebih jelasnya dapat dilihat pada gambar 3.29.

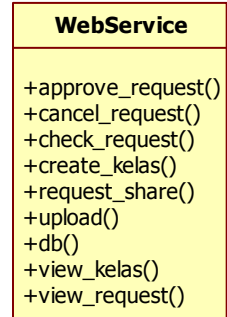

Gambar 3.29 *Class Webservice* Pada Sabak Digital

## **R.** *Class DatabaseApp*

**DatabaseApp** +IDKelas +NamaKelas +LastUpdate Kelas *DatabaseApp* digunakan untuk menyimpan data. Untuk lebih jelasnya dapat dilihat pada gambar 3.30.

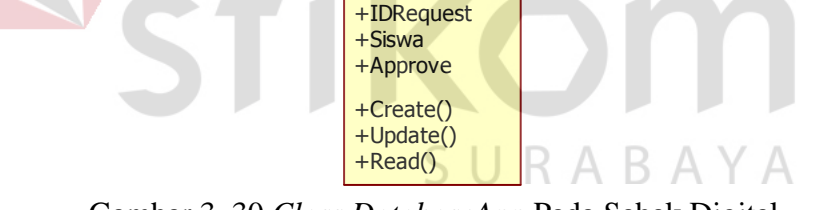

Gambar 3. 30 *Class DatabaseApp* Pada Sabak Digital

## **3.9 Struktur Tabel**

Tabel-tabel yang digunakan dalam aplikasi interaktif sabak digital berbasis Android adalah sebagai berikut:

1. Nama Tabel : Kelas

 Fungsi : Menyimpan data Id kelas, nama kelas dan *lastupdate* yang digunakan untuk memisahkan gambar antar kelas.

| <b>Nama</b><br>Kolom | <b>Tipe</b> | <b>Ukuran</b> | Keterangan |
|----------------------|-------------|---------------|------------|
| Id                   | Integer     |               | PK         |
| Nama                 | Varchar     | 50            |            |
| Lastupdate           | Integer     |               |            |

Tabel 3.8 Struktur Tabel Kelas

2. Nama Tabel : Request Siswa

 Fungsi : Menyimpan data id, id kelas, siswa dan *approve* yang digunakan peserta didik untuk meminta ijin menulis.

| <b>Nama</b><br>Kolom | <b>Tipe</b> | <b>Ukuran</b>                       | Keterangan                       |
|----------------------|-------------|-------------------------------------|----------------------------------|
| Id                   | Integer     | 11                                  | PK                               |
| Idkelas              | Integer     | 11                                  |                                  |
| Siswa                | Varchar     | 100<br><b>STATE AND ARRANGEMENT</b> | <u>idina</u><br>---------------- |
| Approve              | Integer     | Ħ                                   |                                  |

Tabel 3.9 Struktur Tabel Request Peserta Didik

#### **3.10 Desain Interface Sabak Digital**

#### **A. Desain Interface Form Utama**

*Form* utama merupakan *form* yang akan ditampilkan pertama kali ketika aplikasi dijalankan. *Form* utama akan menampilkan menu-menu yang ada dalam aplikasi dan menampilkan *canvas*. *Form* utama ini terdiri beberapa menu yaitu menu *canvas* baru*,* menu simpan, menu membuka galeri, menu *broadcast*, menu garis, menu *gallery,* menu mengatur *canvas*. Gambar 3.31 merupakan desain *interface form* utama sabak digital.

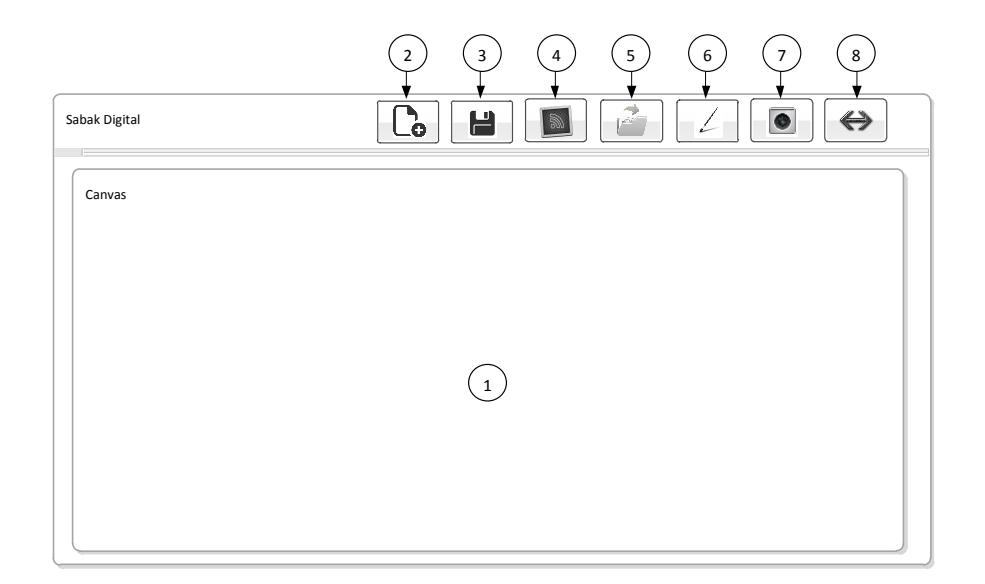

## Gambar 3.31 Desain *Interface Form* Utama

Fungsi-fungsi obyek yang terdapat pada *Form* utama ini akan dijelaskan

pada Tabel 3.10.

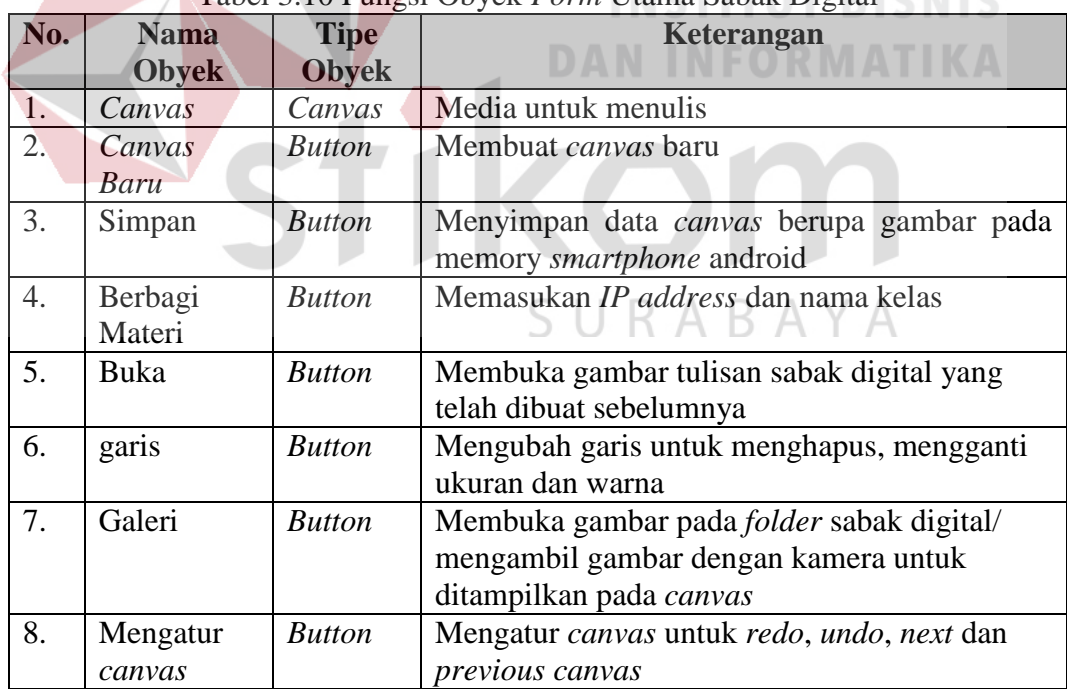

## Tabel 3.10 Fungsi Obyek *Form* Utama Sabak Digital

## **B. Desain Interface Form Melihat Materi Untuk Peserta Didik**

*Form* Melihat untuk peserta didik digunakan untuk melihat data materi dari pendidik. Halaman melihat materi terdiri dari 3 menu, yaitu menu mengatur

*IP*, menu simpan, menu meminta ijin. Gambar 3.32 merupakan desain *interface form* melihat materi sabak digital.

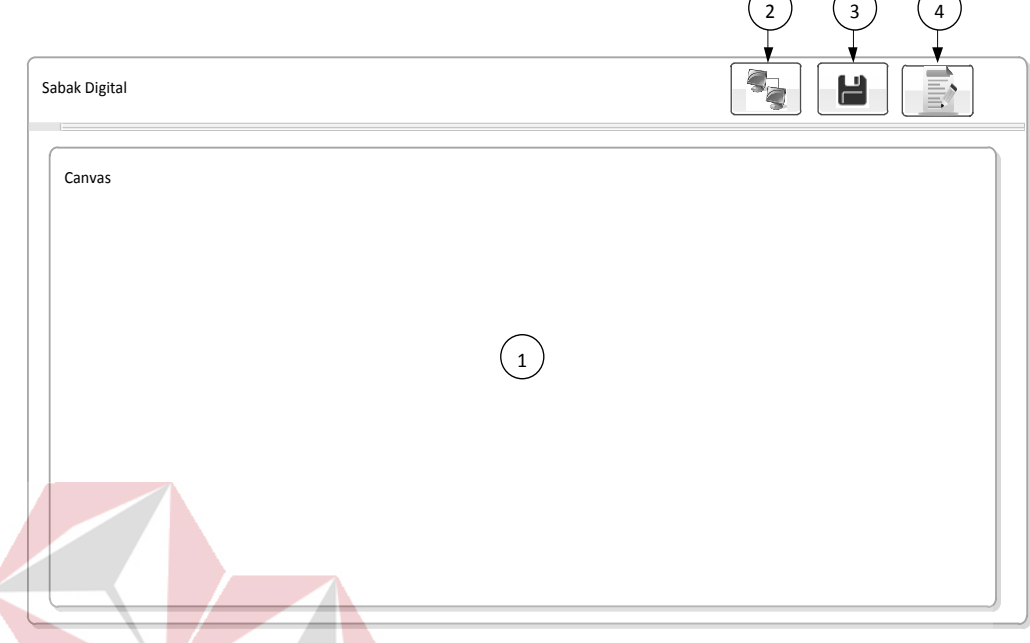

Gambar 3.32 Desain *Interface Form* Melihat Materi Peserta Didik Fungsi-fungsi obyek yang terdapat pada *Form* Melihat ini akan dijelaskan pada Tabel 3.11.

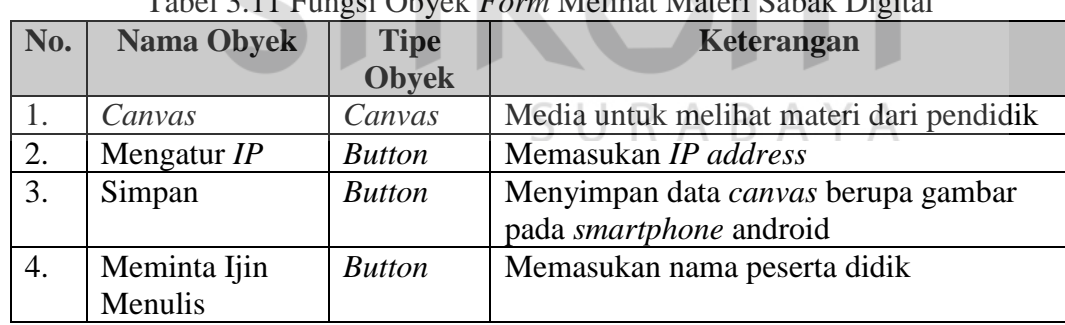

Tabel 3.11 Fungsi Obyek *Form* Melihat Materi Sabak Digital

## **C. Desain Interface Form Melihat Untuk Pendidik**

*Form* melihat pendidik digunakan untuk melihat pertanyaan dari peserta didik yang ingin bertanya lewat tulisan setelah permintaan menulis peserta didik diijinkan. *Form* melihat terdiri dari 2 menu, yaitu menu simpan, menu *stop*. Gambar 3.33 merupakan desain *interface form* melihat sabak digital.

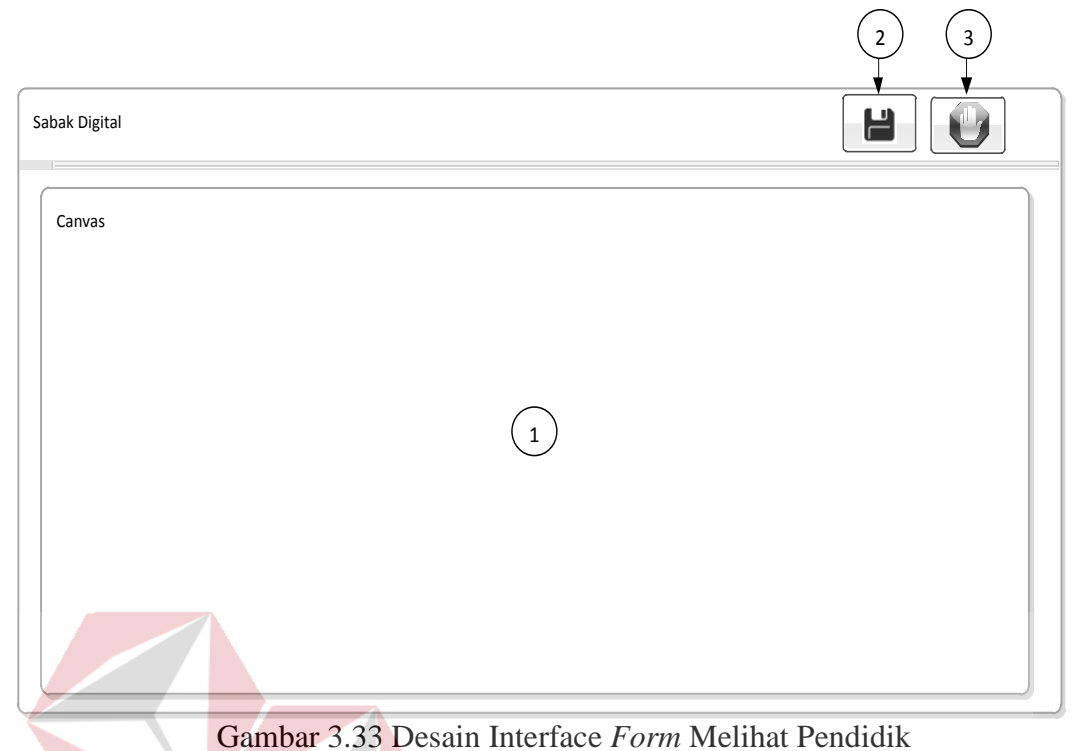

Fungsi-fungsi obyek yang terdapat pada *Form* Melihat ini akan dijelaskan pada Tabel 3.12. **DAN INFORMATIKA** 

| No. | <b>Nama</b>  | <b>Tipe</b>   | Keterangan                                                     |
|-----|--------------|---------------|----------------------------------------------------------------|
|     | <b>Obyek</b> | <b>Obyek</b>  |                                                                |
|     | Canvas       | Canvas        | Media untuk melihat tulisan dari peserta didik                 |
|     | Simpan       | <b>Button</b> | Menyimpan data canvas berupa gambar pada<br>smartphone android |
|     | Berhenti     | <b>Button</b> | Mengambil alih hak pendidik untuk menulis                      |

Tabel 3.12 Fungsi Obyek *Form* Melihat Sabak Digital

## **D. Desain Interface Form Setup IP Untuk Peserta Didik**

*Form Setup IP* untuk peserta didik digunakan untuk *setting* IP Address pada jaringan yang sama dengan webserver gunanya dapat melihat kelas yang aktif pada webserver dan mengikuti kelas yang diadakan pendidik agar materi bisa dibagikan ke peserta didik. Gambar 3.34 merupakan desain *interface form viewactivity* sabak digital.

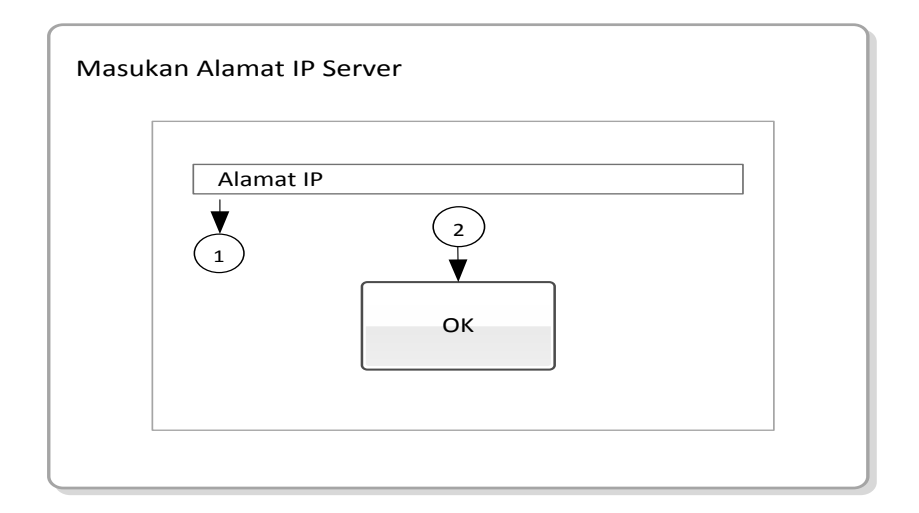

Gambar 3. 34 Desain Interface *Form Setup IP* Peserta Didik

Fungsi-fungsi obyek yang terdapat pada *Form Viewactivity* ini akan

dijelaskan pada Tabel 3.13.

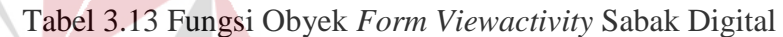

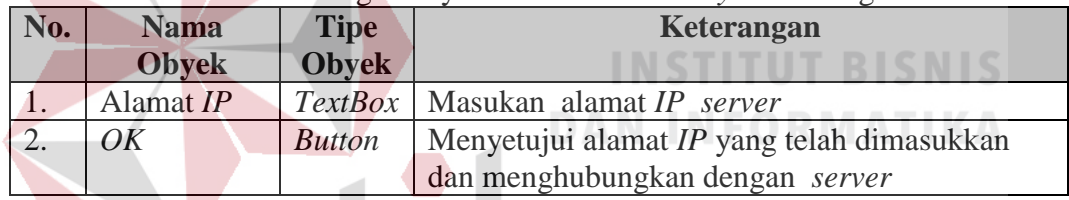

## **E. Desain Interface Form Membuat Kelas Untuk Pendidik**

 $\overline{\phantom{a}}$ 

*Form* membuat kelas untuk pendidik digunakan untuk mengatur alamt *IP*  pada jaringan yang sama dengan *server* gunanya membuat kelas agar peserta didik dapat menerima materi yang dibagikan oleh pendidik. Gambar 3.35 merupakan desain *interface form* membuat kelas sabak digital.

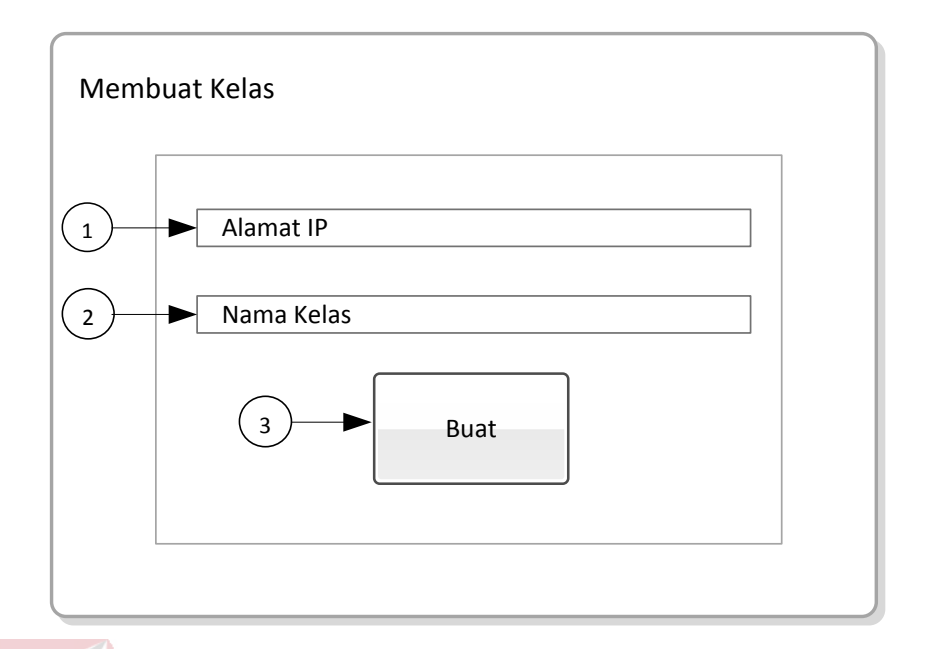

Gambar 3.35 Desain *Interface Form* Membuat Kelas Pendidik

Fungsi-fungsi obyek yang terdapat pada *Form* membuat kelas ini akan dijelaskan pada Tabel 3.14. **INSTITUT BISNIS** 

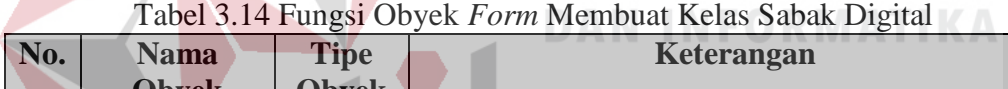

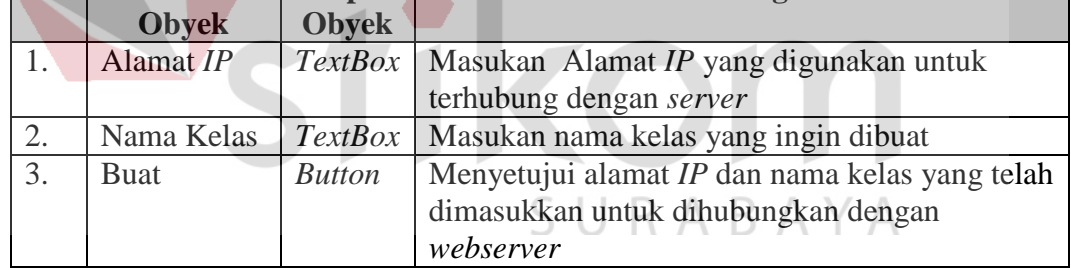

## **F. Desain Interface Form Simpan**

*Form* simpan untuk menyimpan gambar tulisan yang dibagikan oleh pendidik maupun peserta didik dan bisa juga menyimpan tulisan yang dibuat sendiri pada sabak digital masing-masing. Gambar 3.36 merupakan desain *interface form* simpan sabak digital.

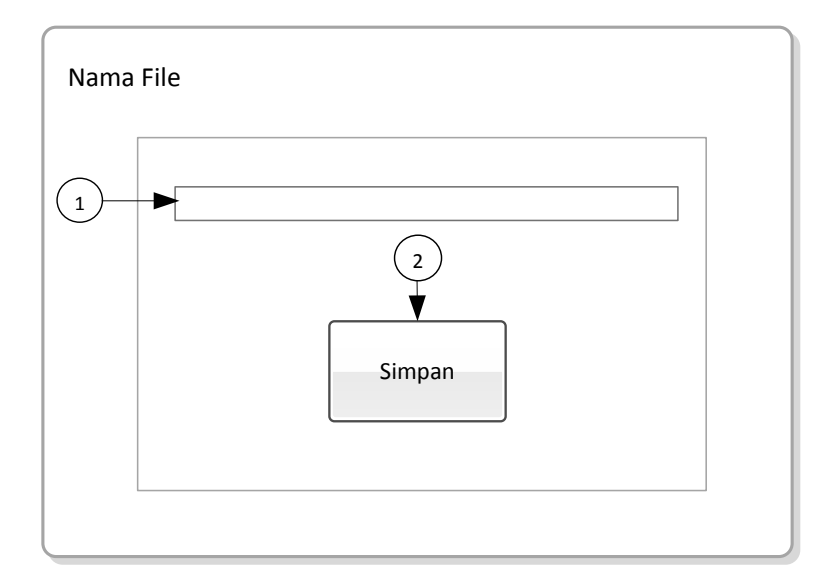

## Gambar 3.36 Desain *Interface Form* Simpan

Fungsi-fungsi obyek yang terdapat pada *Form* Simpan ini akan dijelaskan pada Tabel 3.15.

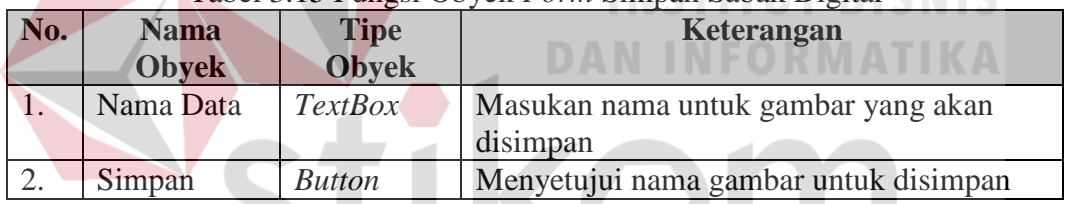

## Tabel 3.15 Fungsi Obyek *Form* Simpan Sabak Digital

R

## **G. Desain Interface Form Meminta Ijin Menulis**

*Form* Meminta Ijin Menulis untuk peserta didik melakukan tanya jawab dengan pendidik dengan cara memasukan nama terlebih dahulu setelah diisi maka ada pesan pemberitahuan menunggu persetujuan pendidik setelah pendidik mengijinkan maka peserta didik dapat melakukan tanya jawab dan form melihat peserta didik berubah menjadi *form* utama. Gambar 3.37 merupakan desain *interface form* meminta ijin menulis sabak digital.

╮ 

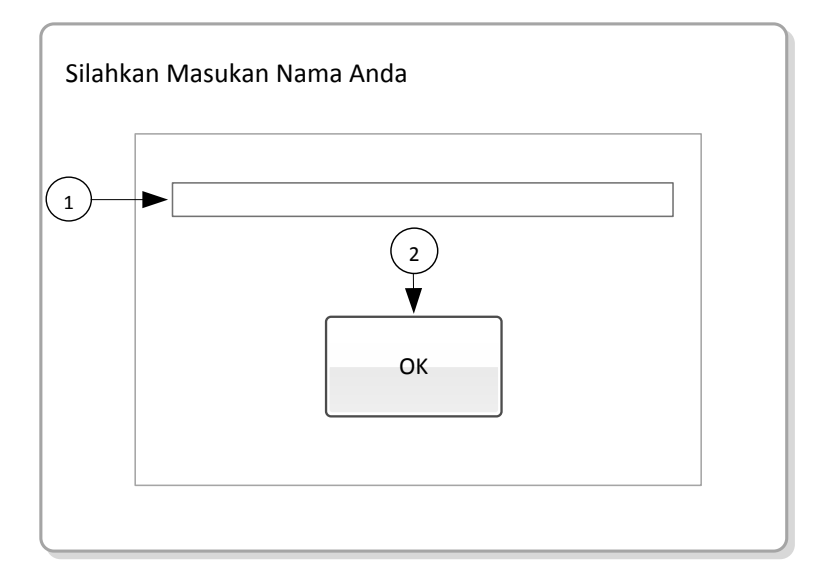

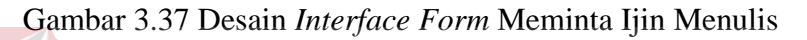

Fungsi-fungsi obyek yang terdapat pada *Form* Meminta Ijin Menulis ini

akan dijelaskan pada Tabel 3.16.

| No. | <b>Nama Obyek</b>             | <b>Tipe</b><br><b>Obvek</b> | Keterangan                                                                  |
|-----|-------------------------------|-----------------------------|-----------------------------------------------------------------------------|
|     | Silahkan Masukan<br>Nama Anda | <b>TextBox</b>              | Masukan nama peserta didik untuk<br>meminta ijin menulis                    |
|     | $\mathcal{O}K$                | <b>Button</b>               | Menyetujui nama peserta didik untuk<br>meminta ijin menulis kepada pendidik |
|     |                               |                             |                                                                             |

Tabel 3.16 Fungsi Obyek *Form* Meminta Ijin Menulis Sabak Digital

# **H.** Desain Interface Form Memberi Ijin Menulis  $\mathsf{A}\;\mathsf{B}\;\mathsf{A}\;\mathsf{Y}\;\mathsf{A}$

*Form* Memberi Ijin Menulis untuk mengijinkan peserta didik yang melakukan tanya jawab pada pendidik. Gambar 3.38 merupakan desain *interface form* Memberi Ijin Menulis sabak digital.

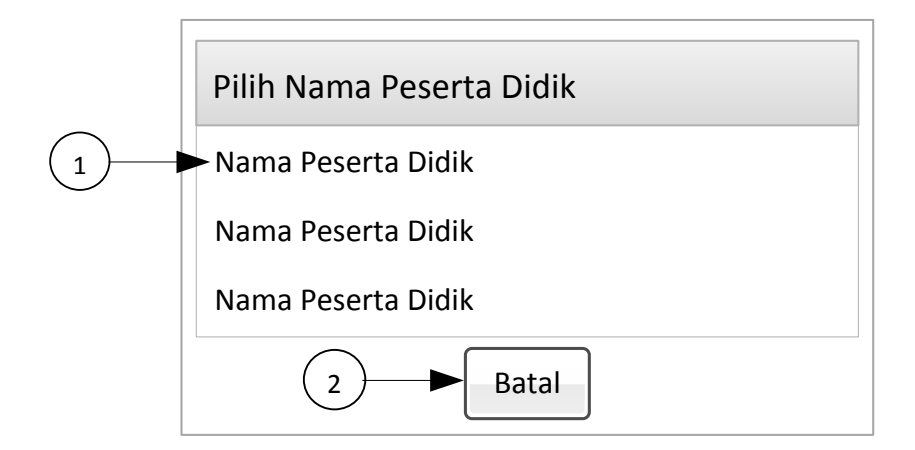

Gambar 3.38 Desain *Interface Form* Memberi Ijin Menulis

Fungsi-fungsi obyek yang terdapat pada *Form* Memberi Ijin Menulis ini akan dijelaskan pada Tabel 3.17.

| No. | <b>Nama Obyek</b>           | <b>Tipe</b><br><b>Obvek</b> | Keterangan                                                                               |
|-----|-----------------------------|-----------------------------|------------------------------------------------------------------------------------------|
|     | Pilih Nama<br>Peserta Didik | ListView                    | Sistem akan menampilkan daftar nama<br>peserta didik yang ingin melakukan tanya<br>jawab |
|     | <b>Batal</b>                | <b>Button</b>               | Membatalkan pendidik memilih daftar nama<br>peserta didik                                |

Tabel 3.17 Fungsi Obyek *Form* Memberi Ijin Menulis Sabak Digital

## **I. Desain Interface Form Melihat Kelas**

*Form* melihat kelas untuk peserta didik dapat melihat kelas yang tersedia dan memilih kelas mana yang akan diikuti agar dapat menerima materi yang ada pada kelas yang dipilih. Gambar 3.39 merupakan desain *interface form* melihat kelas sabak digital.

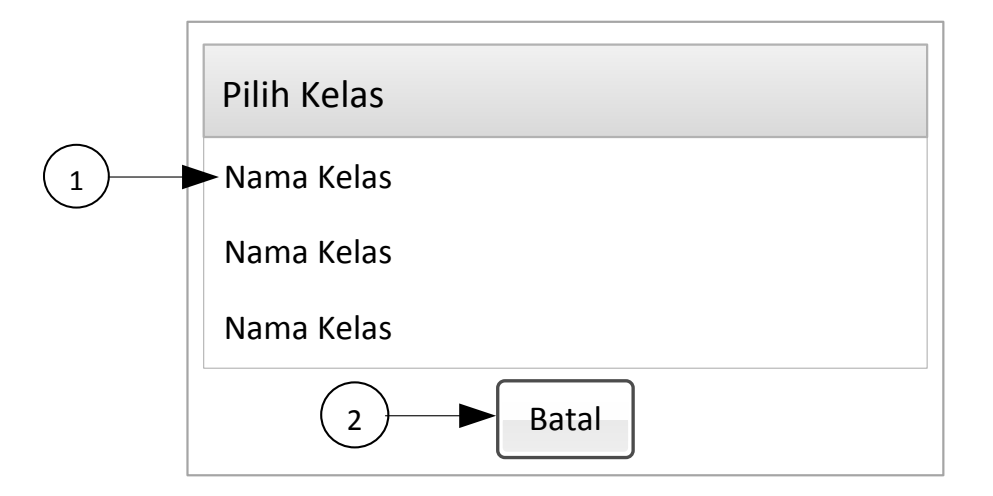

Gambar 3.39 Desain *Interface Form* Melihat Kelas

Fungsi-fungsi obyek yang terdapat pada *Form* Melihat Kelas ini akan

dijelaskan pada Tabel 3.18.

|     |              |               | Tabel 3.18 Fungsi Obyek <i>Form</i> Melihat Kelas Sabak Digital |
|-----|--------------|---------------|-----------------------------------------------------------------|
| No. | <b>Nama</b>  | <b>Tipe</b>   | Keterangan                                                      |
|     | <b>Obyek</b> | <b>Obyek</b>  |                                                                 |
|     | Pilih Kelas  | ListView      | Sistem akan menampilkan daftar yang masih<br>aktif di webserver |
| 2.  | Batal        | <b>Button</b> | Membatalkan peserta didik memilih daftar<br>nama kelas          |

Tabel 3.18 Fungsi Obyek *Form* Melihat Kelas Sabak Digital

## **J. Desain Interface Form Memilih Ukuran Ketebalan**

*Form* Memilih Ukuran Ketebalan berfungsi untuk mengganti ukuran ketebalan garis agar bisa diperbesar maupun diperkecil dengan menggeser *seekbar*  dan menekan tombol OK maka ukuran ketebalan garis akan berubah. Gambar 3.40 merupakan desain *interface form* Memilih Ukuran Ketebalan.

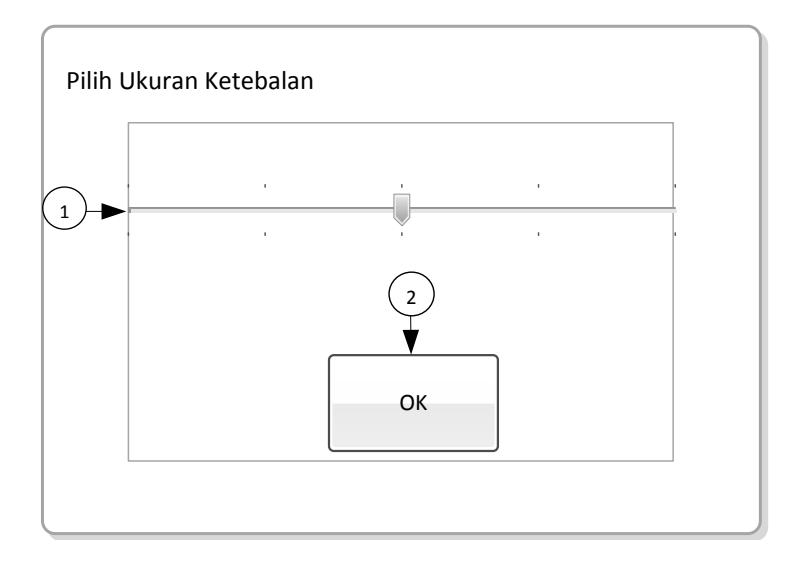

Gambar 3.40 Desain *Interface Form* Memilih Ukuran Ketebalan

Fungsi-fungsi obyek yang terdapat pada *Form* Memilih Ukuran Ketebalan Garis ini akan dijelaskan pada Tabel 3.19.

| <b>Nama Obyek</b> | <b>Tipe</b>   | Keterangan                              |
|-------------------|---------------|-----------------------------------------|
|                   |               |                                         |
| Pilih Ukuran      | Seekbar       | Menggerakan seekbar kekanan dan kekiri  |
| Ketebalan garis   |               | untuk mengganti ukuran garis yang       |
|                   |               | diinginkan                              |
|                   | <i>Button</i> | Menyetujui ukuran garis yang diinginkan |
|                   |               | <b>Obvek</b>                            |

Tabel 3.19 Fungsi Obyek *Form* Memilih Ukuran Ketebalan Garis

#### **K. Desain Interface Form Memilih Warna**  RABAYA

*Form* Memilih Warna untuk mengganti warna garis yang akan digunakan untuk menulis. Pengguna memilih warna pada kolom *display* warna maka pada kolom *display* warna baru akan berganti sesuai dengan warna yang diinginkan setelah itu pengguna menekan kolom *display* warna lama maupun baru maka yang digunakan adalah kolom yang dipilih. Gambar 3.41 merupakan desain *interface form* memilih warna garis sabak digital.

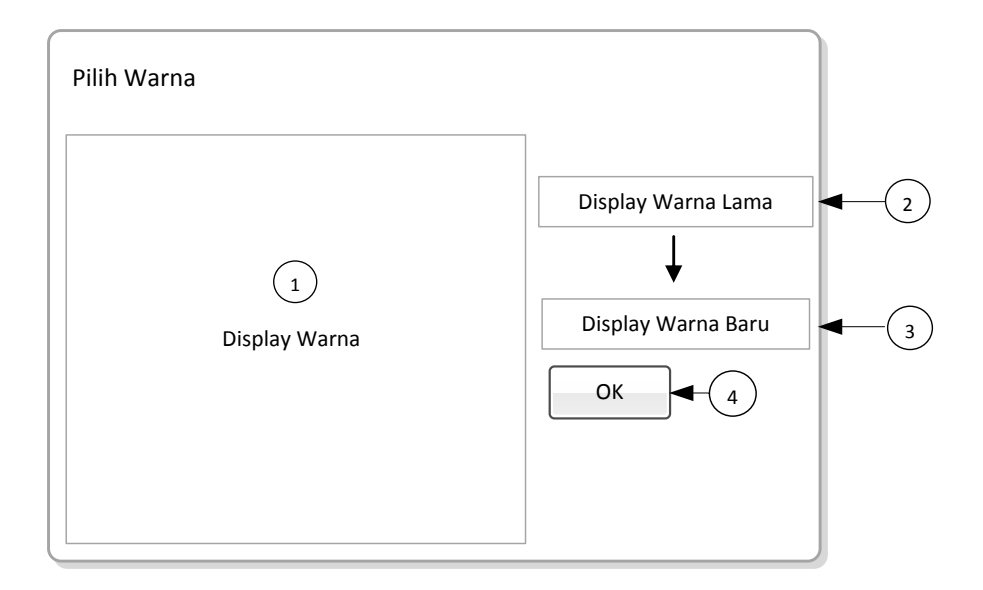

Gambar 3.41 Desain *Interface Form* Memilih Warna

Fungsi-fungsi obyek yang terdapat pada *Form* Memilih Warna Garis ini

akan dijelaskan pada Tabel 3.20.

| No. | <b>Nama</b>  | <b>Tipe</b>   | <b>Keterangan</b>                             |  |  |
|-----|--------------|---------------|-----------------------------------------------|--|--|
|     | <b>Obyek</b> | <b>Obyek</b>  |                                               |  |  |
| 1.  | Display      | Canvas        | Sistem menampilkan <i>display</i> warna untuk |  |  |
|     | Warna        |               | dipilih oleh pengguna                         |  |  |
| 2.  | Display      | Canvas        | Sistem menampilkan display warna yang         |  |  |
|     | Lama Warna   |               | sedang digunakan oleh pengguna                |  |  |
| 3.  | Display Baru | Canvas        | Sistem menampilkan <i>display</i> warna yang  |  |  |
|     | Warna        |               | dipilih untuk menggantikan warna yang lama    |  |  |
| 4.  | OK           | <b>Button</b> | Menyetujui warna yang baru untuk              |  |  |
|     |              |               | ditampilkan pada canvas                       |  |  |

Tabel 3.20 Fungsi Obyek *Form* Memilih Warna Garis Sabak Digital

## **3.11. Desain Uji Coba**

Desain uji coba bertujuan untuk memastikan bahwa aplikasi telah dibuat dengan benar sesuai dengan kebutuhan atau tujuan yang diharapkan. Kekurangan atau kelemahan sistem pada tahap ini akan dievaluasi sebelum diimplementasikan. Proses pengujian menggunakan *Black Box Testing* yaitu aplikasi akan diuji dengan melakukan berbagai percobaan untuk membuktikan bahwa aplikasi yang telah dibuat sudah sesuai dengan tujuan.

## **3.11.1 Desain Uji Coba Fungsi Aplikasi**

Pengujian pada desain uji coba ini dilakukan dengan tujuan untuk dapat mengetahui apakah fungsi-fungsi yang telah dimiliki oleh aplikasi sabak digital pada smartphone android ini telah dapat berjalan sesuai dengan apa yang diharapkan. Adapun berbagai desain uji coba dari fungsi-fungsi yang diujikan antara lain:

## **1. Desain Uji Coba Fungsi** *Canvas*

Tabel 3.21

Fungsi *canvas* digunakan oleh pengguna untuk media menggambar atau menulis pada *form* utama. Desain untuk uji coba fungsi *canvas* dapat dilihat pada

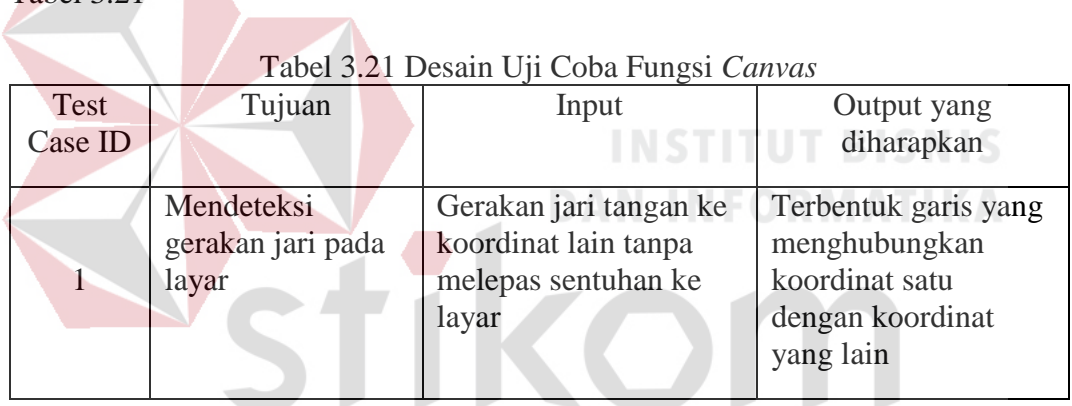

**2. Desain Uji Coba Fungsi Simpan**

# SURABAYA

Fungsi simpan digunakan oleh pengguna untuk melakukan penyimpanan data gambar yang ada pada *canvas* dengan format .jpg ke dalam *folder* sabak digital di *SDCard*. Desain untuk uji coba fungsi simpan dapat dilihat pada Tabel 3.22.

| Test           | Tujuan                                                                                                    | Input                                                                                                    | Output yang                                              |
|----------------|----------------------------------------------------------------------------------------------------|----------------------------------------------------------------------------------------------------|----------------------------------------------------------|
| Case ID        |                                                                                                    |                                                                                                    | diharapkan                                               |
| $\overline{2}$ | Menghindari nama<br>file gambar<br>kosong saat<br>disimpan pada<br>folder sabak<br>digital                                           | Tidak memasukkan<br>nama gambar                                                                                | Tampil pesan "nama<br>file gambar tidak<br>boleh kosong" |
| 3              | Menghindari<br>penamaan file<br>gambar sama<br>dengan file<br>gambar yang<br>tersimpan<br>sebelumnya pada<br>folder sabak<br>digital | Memasukan nama file<br>gambar sama dengan<br>nama gambar yang<br>tersimpan sebelumnya<br>pada folder yang sama | Tampil pesan "nama<br>file gambar sudah<br>ada"          |
| $\overline{4}$ | Menyimpan data<br>gambar sesuai<br>nama file yang<br>diinputkan dengan<br>format .jpg<br>kedalam folder<br>sabak digital             | Memasukan nama file                                                                                            | Tampil pesan "Data<br>sudah tersimpan"                   |

Tabel 3.22 Desain Uji Coba Fungsi Simpan

## **3. Desain Uji Coba Fungsi** *New Canvas*

Fungsi *new canvas* digunakan oleh pengguna untuk melakukan penghapusan data *canvas* secara keseluruhan pada sabak digital. Pengguna memilih tombol OK maka data yang ada pada canvas akan dihapus atau memilih tombol Cancel maka proses penghapusan data akan dibatalkan. Desain untuk uji coba fungsi *new canvas* dapat dilihat pada Tabel 3.23.

| Test    | Tujuan             | Tabel 9.29 Desain Off Cood I angsi New Canvas | Output yang         |  |
|---------|--------------------|-----------------------------------------------|---------------------|--|
| Case ID |                    | Input                                         | diharapkan          |  |
| 5       | Memastikan         | Menulis/mencoret dan                          | Tampil konfirmasi   |  |
|         | canvas bersih dari | menambah gambar                               | apakah ingin        |  |
|         | tulisan maupun     | kemudian menekan                              | membuat canvas baru |  |

Tabel 3.23 Desain Uji Coba Fungsi *New Canvas*

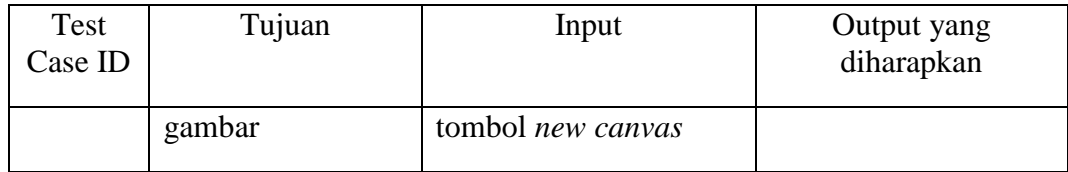

## **4. Desain Uji Coba Fungsi Pilih Ukuran Ketebalan Garis**

Fungsi Pilih Ukuran Ketebalan Garis digunakan oleh pengguna untuk melakukan perubahan ketebalan garis. Pengguna menggerakan *seekbar* untuk merubah ukuran ketebalan garis. Desain untuk uji coba fungsi pilih ukuran garis dapat dilihat pada Tabel 3.24.

| <b>Test</b> | Tujuan           | Input                  | Output yang          |
|-------------|------------------|------------------------|----------------------|
| Case ID     |                  |                        | diharapkan           |
|             |                  |                        |                      |
|             | Memastikan       | Menggerakan seekbar    | Tampilan ukuran      |
|             | ukuran ketebalan | kekiri untuk           | ketebalan garis akan |
|             | garis berubah    | memperkecil ukuran     | berubah pada canvas  |
|             |                  | ketebalan garis dan    |                      |
|             |                  | kekanan memperbesar    | O R M AT IK A        |
|             |                  | ukuran ketebalan garis |                      |

Tabel 3.24 Desain Uji Coba Fungsi Pilih Ukuran Ketebalan Garis

## **5. Desain Uji Coba Fungsi Pilih Warna Garis**

Fungsi pilih warna garis digunakan oleh pengguna untuk melakukan perubahan warna garis pada *canvas*. Pengguna memilih warna pada kolom *display* warna dan menekan tombol OK untuk yang ingin ditambahkan. Desain untuk uji coba fungsi pilih warna garis dapat dilihat pada Tabel 3.25.

| Test    | Tujuan                               | Input                                                                 | Output yang                                                                        |
|---------|--------------------------------------|-----------------------------------------------------------------------|------------------------------------------------------------------------------------|
| Case ID |                                      |                                                                       | diharapkan                                                                         |
| $\tau$  | Memastikan<br>warna garis<br>berubah | Memilih warna pada<br>kolom display warna<br>dan menekan tombol<br>ΟK | Tampilan warna garis<br>akan berubah sesuai<br>pilihan yang<br>diinputkan pengguna |

Tabel 3.25 Desain Uji Coba Fungsi Pilih Warna Garis

## **6. Desain Uji Coba Fungsi Membuka Galeri**

Fungsi membuka galeri digunakan oleh pengguna untuk membuka kembali data yang tersimpan sebelumnya berupa gambar .jpg pada galeri. Desain untuk uji coba fungsi membuka galeri dapat dilihat pada Tabel 3.26.

| Test    | Tujuan                                                                                                | Input                                                                 | Output yang                                           |
|---------|----------------------------------------------------------------------------------------------------|-----------------------------------------------------------------------|-------------------------------------------------------|
| Case ID |                                                                                                    |                                                                       | diharapkan                                            |
| 8       | Memastikan<br>gambar hasil<br>menulis yang<br>tersimpan pada<br>sabak digital dapat<br>dibuka kembali | Memasukan gambar<br>hasil tulisan yang telah<br>tersimpan pada canvas | Tampil gambar hasil<br>tulisan sesuai ukuran<br>layar |

Tabel 3.26 Desain Uji Coba Fungsi Membuka Galeri

## **7. Desain Uji Coba Fungsi Memasukan Gambar/Foto**

Fungsi memasukan gambar/foto digunakan oleh pengguna untuk menambahkan gambar atau foto yang telah tersimpan digaleri ke *canvas*. Desain untuk uji coba fungsi memasukan gambar/foto dapat dilihat pada Tabel 3.27.

| Test    | Tujuan           | Input                | Output yang        |  |  |
|---------|------------------|----------------------|--------------------|--|--|
| Case ID |                  | 5 I R                | diharapkan         |  |  |
|         |                  |                      |                    |  |  |
| 9       | Memastikan       | Memasukan gambar     | Tampil gambar atau |  |  |
|         | gambar atau foto | dan foto yang telah  | foto sesuai dengan |  |  |
|         | tampil pada      | diproses dalam modus | gambar yang        |  |  |
|         | canvas           | edit                 | diinputkan         |  |  |
|         |                  |                      |                    |  |  |

Tabel 3.27 Desain Uji Coba Fungsi Memasukan Gambar/Foto

## **8. Desain Uji Coba Fungsi Undo/Redo**

Fungsi Undo/Redo digunakan oleh pengguna untuk menampilkan data tulisan sebelum atau sesudah pada *canvas*. Desain untuk uji coba fungsi undo/redo dapat dilihat pada Tabel 3.28.

| Test    | Tujuan                                                            | Input               | Output yang                                                                      |
|---------|-------------------------------------------------------------------|---------------------|----------------------------------------------------------------------------------|
| Case ID |                                                                   |                     | diharapkan                                                                       |
| 10      | Memastikan<br>gambar tulisan<br>sebelumnya tampil<br>pada canvas  | Menekan tombol undo | Tampil gambar<br>tulisan sebelumnya<br>sesuai dengan<br>gambar yang<br>inginkan  |
| 11      | Memastikan<br>gambar tulisan<br>selanjutnya tampil<br>pada canvas | Menekan tombol redo | Tampil gambar<br>tulisan selanjutnya<br>sesuai dengan<br>gambar yang<br>inginkan |

Tabel 3.28 Desain Uji Coba Fungsi Undo/ Redo

## **8. Desain Uji Coba Fungsi Next/Previous**

Fungsi Next/ Previous digunakan oleh pengguna untuk menampilkan *canvas* sebelum atau selanjutnya. Desain untuk uji coba fungsi next/previous dapat dilihat pada Tabel 3.29. **DAN INFORMATIKA** 

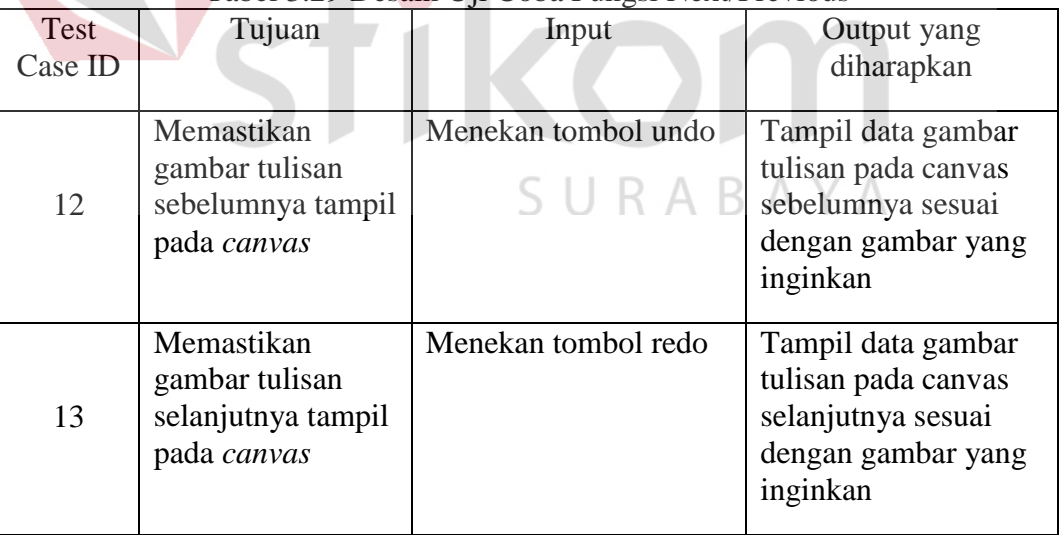

## Tabel 3.29 Desain Uji Coba Fungsi Next/Previous

## **9. Desain Uji Coba Fungsi Hapus**

Fungsi hapus digunakan oleh pengguna untuk menghapus coretan pada *canvas* dengan mengganti warna garis menjadi putih.. Desain untuk uji coba fungsi hapus dapat dilihat pada Tabel 3.30.

| Test    | Tujuan                                                       | Input                | Output yang                     |
|---------|--------------------------------------------------------------|----------------------|---------------------------------|
| Case ID |                                                              |                      | diharapkan                      |
| 14      | Memastikan<br>warna garis<br>berganti warna<br>menjadi putih | Menekan tombol hapus | Tampilan garis<br>menjadi putih |

Tabel 3.30 Desain Uji Coba Fungsi Hapus

## **10. Desain Uji Coba Fungsi Membuat Kelas**

Fungsi Membuat Kelas digunakan oleh pendidik untuk membuat kelas yang akan disimpan pada server untuk proses berbagi materi. Desain untuk uji coba fungsi membuat kelas dapat dilihat pada Tabel 3.31.

| Tabel 5.51 Desain Off Coba I ungsi Nichibuat Kelas |                   |                      |                      |  |  |  |
|----------------------------------------------------|-------------------|----------------------|----------------------|--|--|--|
| Test                                               | Tujuan            | Input                | Output yang          |  |  |  |
| Case ID                                            |                   |                      | diharapkan           |  |  |  |
|                                                    |                   |                      |                      |  |  |  |
|                                                    | Memastikan nama   | Memasukan penamaan   | Tampil pesan kelas   |  |  |  |
|                                                    | kelas tidak boleh | kelas sama dengan    | sudah ada            |  |  |  |
| 15                                                 | sama              | kelas yang sudah ada |                      |  |  |  |
|                                                    |                   | pada server          |                      |  |  |  |
|                                                    |                   |                      |                      |  |  |  |
|                                                    | Memastikan nama   | Tidak memasukan      | Tampil pesan nama    |  |  |  |
| 16                                                 | kelas tidak boleh | nama                 | kelas tidak boleh    |  |  |  |
|                                                    | kosong            |                      | kosong               |  |  |  |
|                                                    |                   |                      |                      |  |  |  |
|                                                    | Memastikan nama   | Memasukan nama       | Tampil pesan         |  |  |  |
|                                                    | kelas masuk       | kelas                | pembuatan kelas baru |  |  |  |
| 17                                                 | tersimpan di      |                      | sukses               |  |  |  |
|                                                    | server            |                      |                      |  |  |  |
|                                                    |                   |                      |                      |  |  |  |

Tabel 3.31 Desain Uji Coba Fungsi Membuat Kelas

## **10. Desain Uji Coba Fungsi Meminta Ijin Menulis**

Fungsi Meminta Ijin Menulis digunakan oleh peserta didik untuk melakukan tanya jawab kepada pendidik. Desain untuk uji coba fungsi meminta ijin menulis dilihat pada Tabel 3.32.

| Test    | Tujuan                                                                                     | Input                                                                                              | Output yang                    |  |
|---------|--------------------------------------------------------------------------------------------|----------------------------------------------------------------------------------------------------|--------------------------------|--|
| Case ID |                                                                                            |                                                                                                    | diharapkan                     |  |
| 18      | Memastikan nama<br>peserta didik tidak<br>boleh sama<br>dengan nama yang<br>sudah ada pada | Memasukan nama<br>peserta didik sama<br>dengan nama peserta<br>didik yang sudah ada<br>pada server | Tampil pesan nama<br>sudah ada |  |
|         | server                                                                                     |                                                                                                    |                                |  |
|         | Memastikan nama                                                                            | Tidak memasukan                                                                                    | Tampil pesan nama              |  |
| 19      | peserta didik tidak                                                                        | nama peserta didik                                                                                 | peserta didik tidak            |  |
|         | boleh kosong                                                                               |                                                                                                    | boleh kosong                   |  |
|         | Memastikan nama                                                                            | Memasukan nama                                                                                     | Tampil pesan                   |  |
| 20      | peserta didik                                                                              | peserta didik                                                                                      | silahkan tunggu                |  |
|         | masuk kedalam                                                                              |                                                                                                    | pendidik untuk                 |  |
|         | server                                                                                     |                                                                                                    | mengijinkan                    |  |
|         |                                                                                            |                                                                                                    |                                |  |

Tabel 3.32 Desain Uji Coba Fungsi Meminta Ijin Menulis

## **3.14 Perancangan Angket**

Selain melakukan uji coba pada sistem, dilakukan pengujian ulang terhadap aplikasi ini oleh pengguna yang bersangkutan. Uji coba aplikasi dilakukan dengan memberikan angket kepada setiap pengguna yang telah mencoba Aplikasi Sabak Digital Berbasis Android. Angket berisi pertanyaan dan pilihan jawaban mengenai aplikasi.

**KOM** 

Angket terdiri dari beberapa pertanyaan, yang setiap jawabannya memiliki skala nilai tertentu. Skala penilaian dibuat untuk memudahkan pengguna memberikan penilaian dalam bentuk kuantitatif. Skala penilaian ini yang nantinya akan digunakan dalam proses perhitungan skor, untuk menentukan tingkat kelayakan penggunaan aplikasi.

Pertanyaan yang diajukan berjumlah sembilan pertanyaan, yang mewakili penilaian tentang tampilan, menu, atau fitur yang terdapat pada aplikasi sabak digital. Setiap pertanyaan terdiri dari jawaban berupa skala penilaian menggunakan angka 1 sampai 5. Angka 5 merupakan nilai tertinggi yang mewakili penilaian sangat baik, angka 4 mewakili penilaian baik, angka 3 mewakili penilaian cukup, angka 2 mewakili penilaian kurang dan angka 1 mewakili penilaian sangat kurang. Rancangan angket yang akan diberikan kepada pengguna umum seperti yang terlihat pada Tabel 3.33.

|                  |                                                                                     |                |                         | Penilaian (skor) |                |                |               |
|------------------|-------------------------------------------------------------------------------------|----------------|-------------------------|------------------|----------------|----------------|---------------|
| No.              | Pertanyaan                                                                          | $\overline{5}$ | $\overline{\mathbf{4}}$ | $\overline{3}$   | $\overline{2}$ | $\blacksquare$ | <b>Jumlah</b> |
| 1.               | Apakah tampilan setiap halaman<br>sabak digital sudah jelas ? (Dari segi            |                |                         |                  |                |                | R MATIK       |
|                  | kemudahan dalam penggunaan)                                                         |                |                         |                  |                |                |               |
| 2.               | Apakah fitur pada aplikasi ini dapat<br>membantu anda dalam proses<br>pembelajaran? |                |                         |                  |                |                |               |
| 3.               | Apakah fitur tambahan<br>tentang                                                    |                |                         |                  |                |                |               |
|                  | tanya jawab diaplikasi ini diperlukan<br>menurut anda?                              |                |                         |                  |                |                |               |
| $\overline{4}$ . | Apakah kualitas transfer data pada                                                  |                |                         |                  |                |                |               |
|                  | materi pengajaran di aplikasi ini                                                   |                |                         |                  |                |                |               |
|                  | sudah jelas ?                                                                       |                |                         |                  |                |                |               |
| 5.               | Apakah aplikasi ini berjalan dengan                                                 |                |                         |                  |                |                |               |
|                  | lancar atau lambat pada saat proses                                                 |                |                         |                  |                |                |               |
|                  | pembelajaran berlangsung ?                                                          |                |                         |                  |                |                |               |
|                  | Jumlah skor hasil pengumpulan data                                                  |                |                         |                  |                |                |               |
|                  | Prosentase hasil uji coba                                                           |                |                         |                  |                |                |               |
|                  | Saran dan Kritik Anda:                                                              |                |                         |                  |                |                |               |
|                  |                                                                                     |                |                         |                  |                |                |               |
|                  |                                                                                     |                |                         |                  |                |                |               |
|                  |                                                                                     |                |                         |                  |                |                |               |
|                  |                                                                                     |                |                         |                  |                |                |               |
|                  |                                                                                     |                |                         |                  |                |                |               |

Tabel 3.33 Rancangan Angket Pengguna Umum